# **Creación y activación de la Casilla Electrónica en el marco del Sistema Nacional de Control**

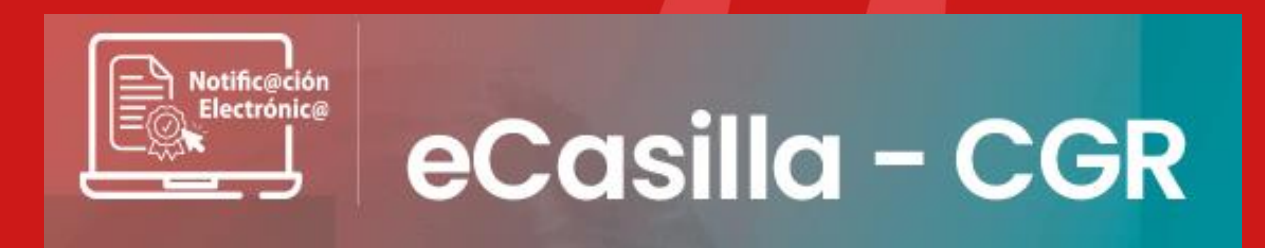

05 de octubre del 2023

### **Normativa aplicable**

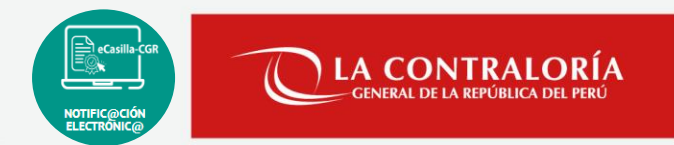

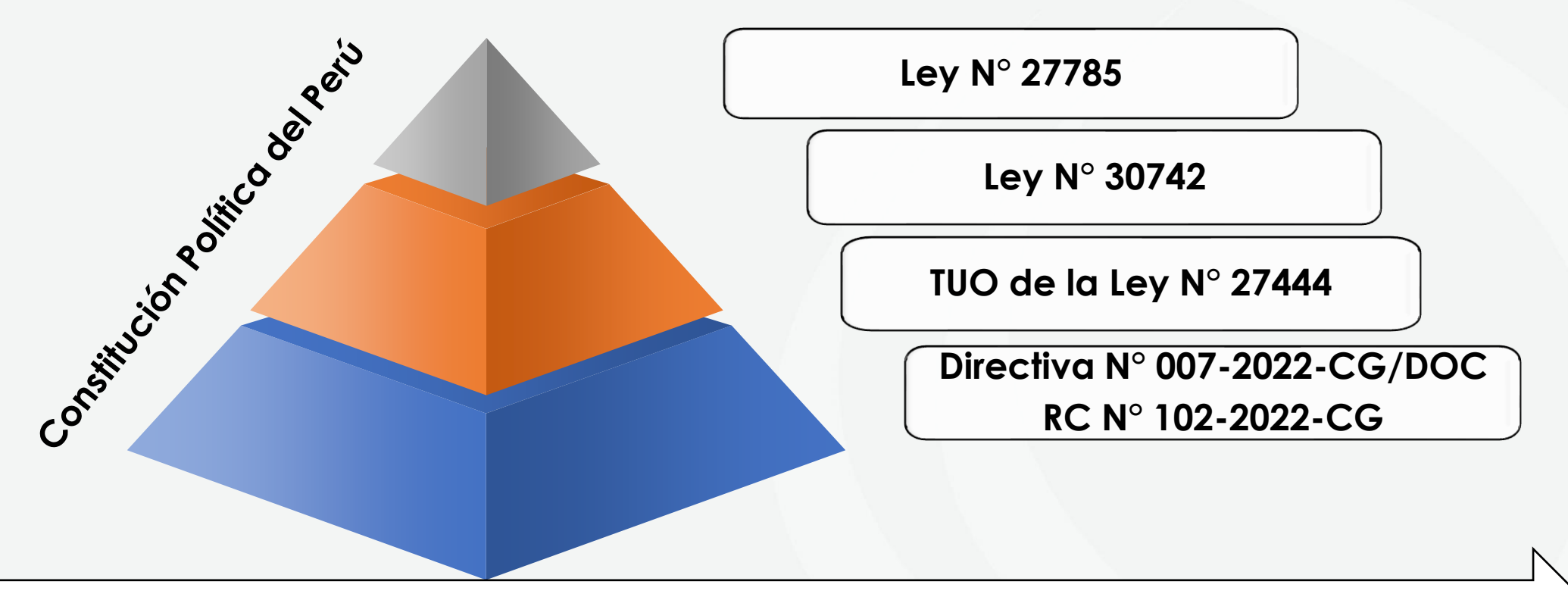

**Vigencia: Directiva desde el 13 de marzo del 2022**

### **Obligatoriedad de la notificación electrónica**

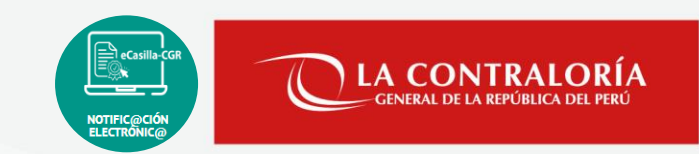

Los Usuarios Notificadores de la CGR y los OCI efectúan obligatoriamente la notificación electrónica de los procesos de control, encargos legales y procedimientos administrativos que se realicen bajo el ámbito de sus atribuciones y funciones.

### **Excepciones**:

- No se cuente con acceso a tecnologías de información y comunicación en la zona en la que se encuentre ubicado el Usuario Receptor al que se debe notificar.
- Por defectos tecnológicos.
- Circunstancias no atribuibles al Usuario Receptor que impidan el uso o acceso al Sistema eCasillas-CGR.

### **Requisitos:**

Emisor fundamente y adjunte los medios que acrediten su procedencia, ante la unidad orgánica u órgano del cual depende, a efectos de su conformidad.

Efectos: Se utiliza la forma de notificación que corresponde a la normativa específica que regula el proceso de control, encargo legal o procedimiento administrativo, y supletoriamente al TUO de la Ley N° 27444.

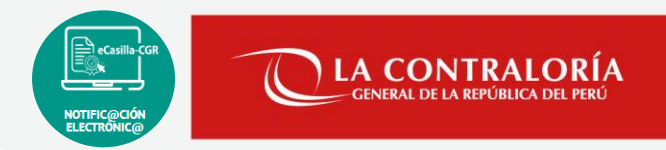

### **Modalidades Creación y Activación de la Casilla Electrónica**

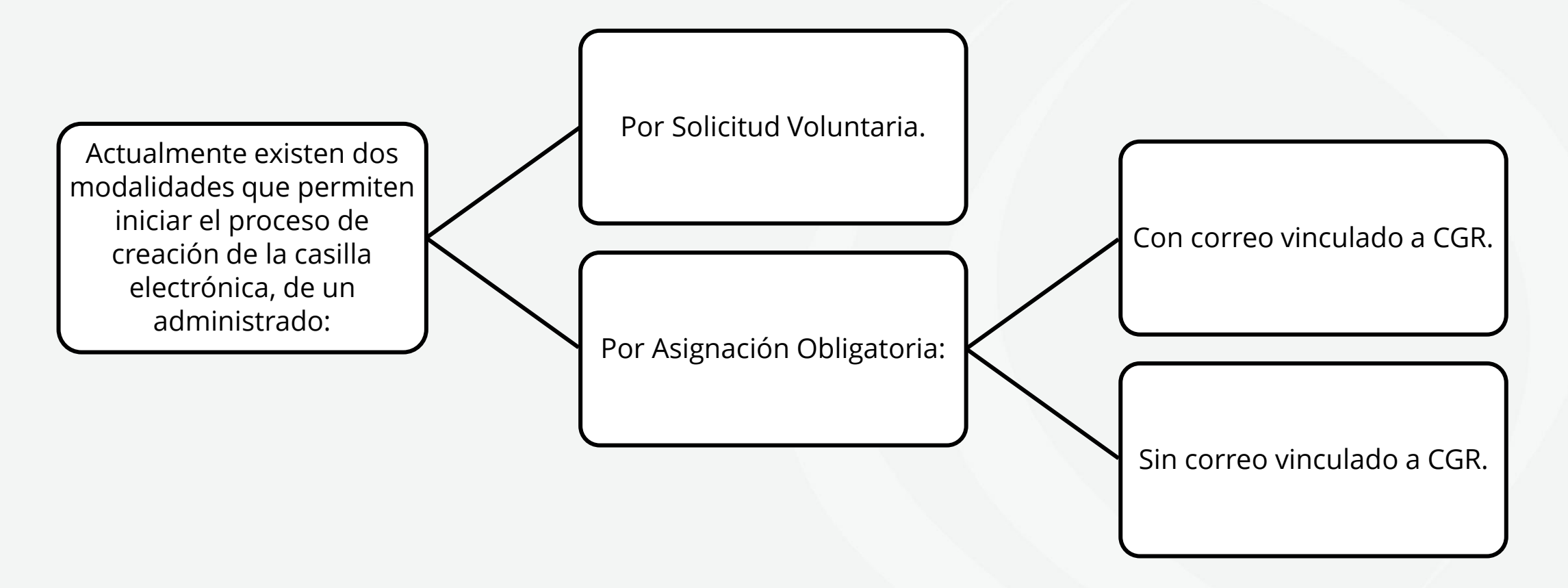

### **Procedimiento de creación y activación de la casilla electrónica: por solicitud voluntaria**

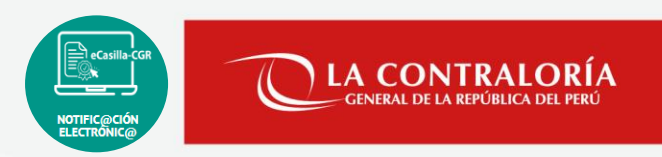

Las personas naturales o jurídicas que requieran una casilla electrónica; y no estén comprendidas en el alcance del uso obligatorio, pueden obtenerla mediante una solicitud de generación voluntaria a través de la Web de casilla electrónica:

<https://ecasilla.contraloria.gob.pe/login>

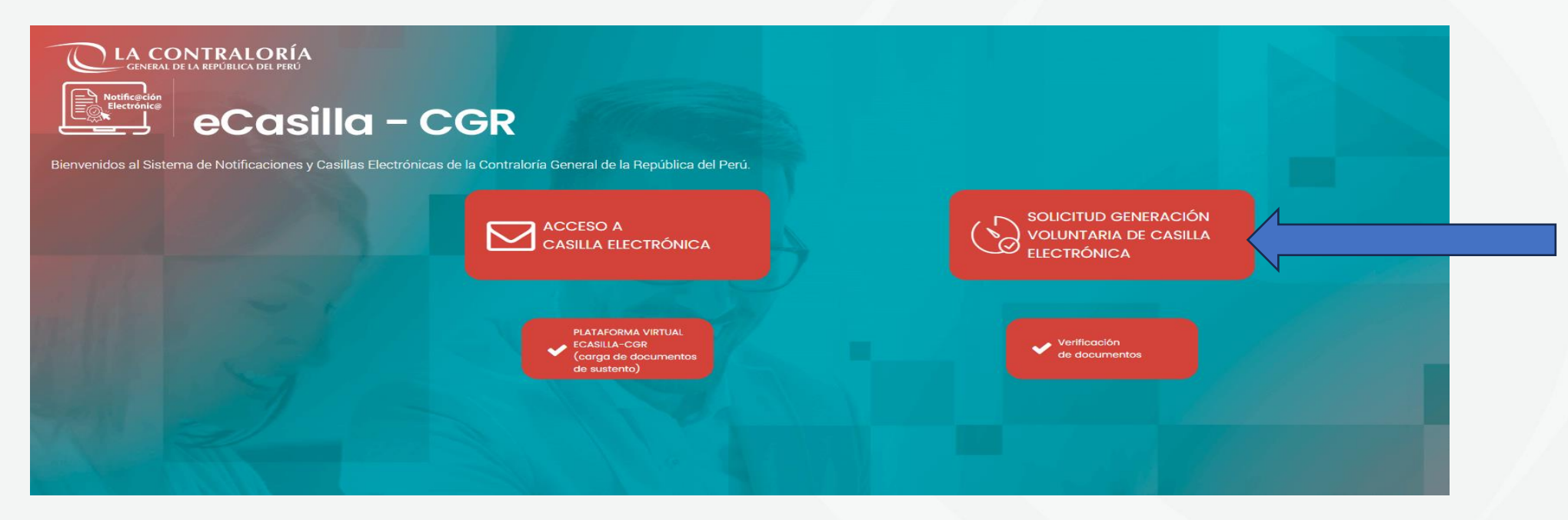

**Procedimiento de creación y activación de casilla electrónica: solicitud voluntaria**

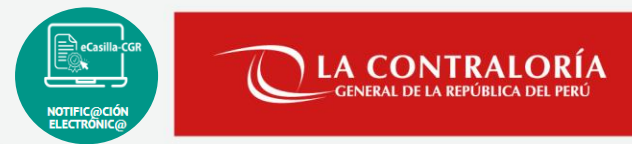

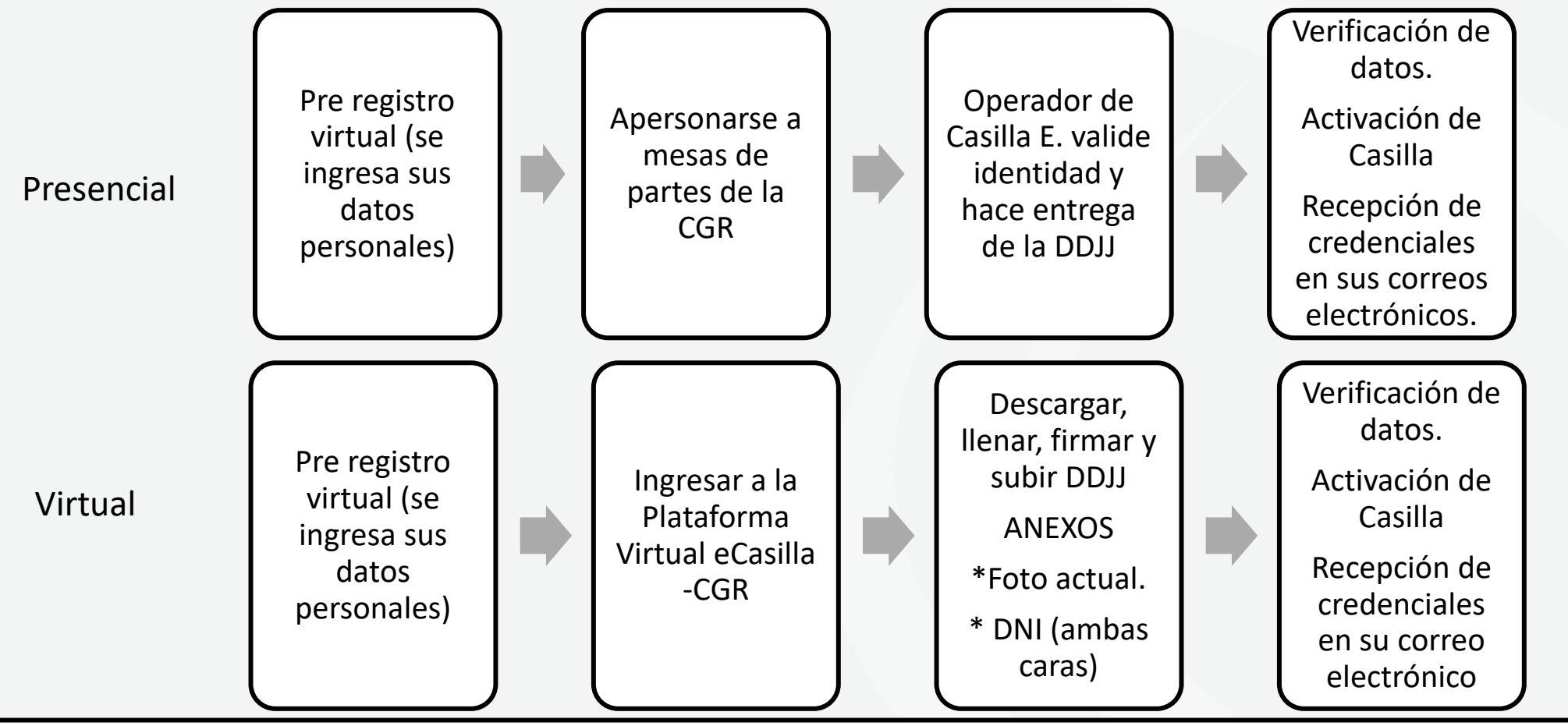

Si el **Operador de Casilla Electrónica** observa algún documento para iniciar la activación de la casilla electrónica, el solicitante tiene el plazo de dos (2) días hábiles para subsanar dicha observación, de no hacerlo se deniega la activación de la casilla electrónica.

### **Procedimiento de creación y activación de casilla electrónica: por asignación obligatoria**

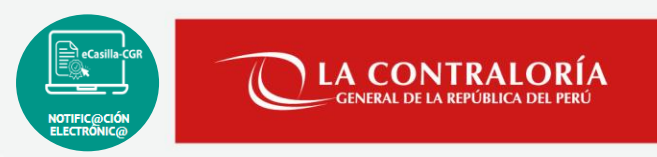

El funcionario o servidor, relacionado con algún proceso de control, encargo legal o procedimiento administrativo a cargo de la Contraloría u OCI, así como el titular de la entidad, está obligado al empleo de la casilla electrónica.

Inicia el procedimiento de creación de la casilla:  $\begin{matrix} \begin{matrix} 1 & 2 \end{matrix} & \begin{matrix} 2 & 3 \end{matrix} & \begin{matrix} 3 & 4 \end{matrix} & \begin{matrix} 4 & 5 \end{matrix} & \begin{matrix} 5 & 6 \end{matrix} & \begin{matrix} 6 & 7 \end{matrix} & \begin{matrix} 7 & 6 \end{matrix} & \begin{matrix} 8 & 6 \end{matrix} & \begin{matrix} 1 & 6 \end{matrix} & \begin{matrix} 1 & 6 \end{matrix} & \begin{matrix} 1 & 6 \end{matrix} & \begin{matrix} 1 & 6 \end{matrix} &$ 

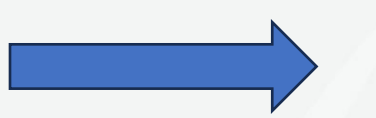

### **Principales obligaciones del Auxiliar de Casilla Electrónica:**

Contenidas en el numeral 7.5 de la Directiva N° 007-2022-CG/DOC:

- Registrar **correctamente** en el Sistema eCasilla-CGR, los datos personales de los funcionarios o servidores o de los titulares de las entidades.
- Descargar la Notificación del Sistema eCasilla-CGR (Anexo 7, 8 o 9) para realizar la notificación física, la misma **que debe ser remitida el mismo día de la descarga** al servicio de mensajería de la Contraloría (…)
- Adjuntar como parte de su entrega de puesto, el **reporte de documentos o diligenciamientos pendientes en el Sistema eCasilla-CGR**, a fin de garantizar el cumplimiento de la generación de casillas electrónicas.
- Entre otras.

**Flujo de creación y activación de la casilla electrónica por asignación obligatoria: con correo vinculado**

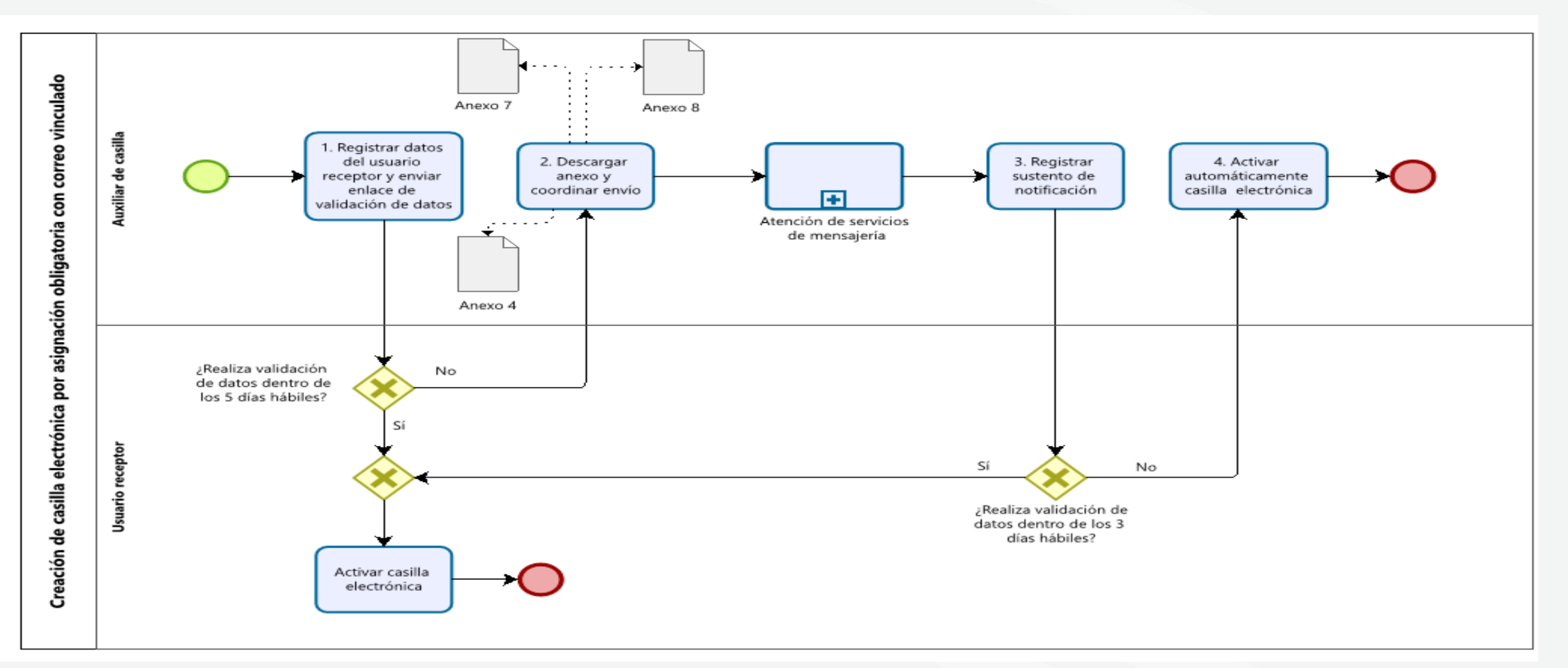

 $\begin{picture}(22,20) \put(0,0){\line(1,0){10}} \put(15,0){\line(1,0){10}} \put(15,0){\line(1,0){10}} \put(15,0){\line(1,0){10}} \put(15,0){\line(1,0){10}} \put(15,0){\line(1,0){10}} \put(15,0){\line(1,0){10}} \put(15,0){\line(1,0){10}} \put(15,0){\line(1,0){10}} \put(15,0){\line(1,0){10}} \put(15,0){\line(1,0){10}} \put(15,0){\line(1$ 

NOTIFIC@CIÓN

**LA CONTRALORÍA** 

**Flujo de creación y activación de la casilla electrónica por asignación obligatoria: sin correo vinculado**

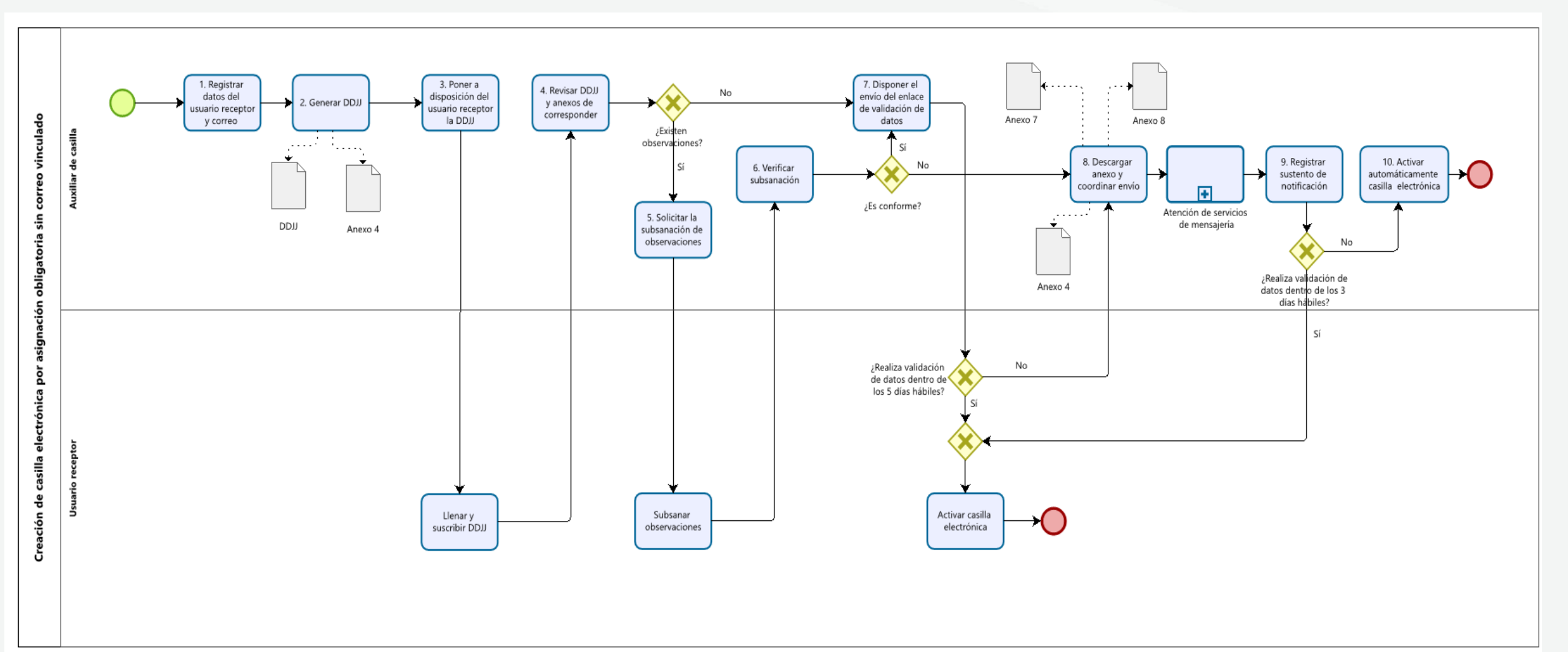

NOTIFIC@CIÓN<br>ELECTRONIC@

LA CONTRALORÍA **GENERAL DE LA REPÚBLICA DE** 

#### **Presentación de la Declaración Jurada de Datos Personales: administrado al Auxiliar de Casilla Electrónica**

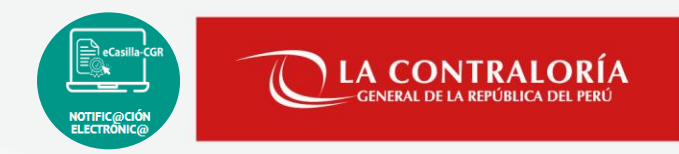

Los administrados cuentan con los siguientes medios para presentar ante el auxiliar de casilla a cargo de la creación de su casilla y/o comisión a cargo, la declaración jurada correctamente llenada y firmada:

- **Presencial**: Cuando se entrega el físico, con firma manuscrita.
- **Medios Digitales**: Cuando la DDJJ tiene firma digital, electrónica o manuscrita.
- **Plataforma Virtual ecasilla-CGR**: Cuando el administrado utiliza el siguiente enlace para presentar la DDJJ <https://ecasilla.contraloria.gob.pe/pvirtual> al Auxiliar de Casilla Electrónica. La declaración jurada puede contener firma digital, electrónica o manuscrita y adicional, tiene que adjuntar un documento que contenga una foto actual y foto de su DNI ambas caras.

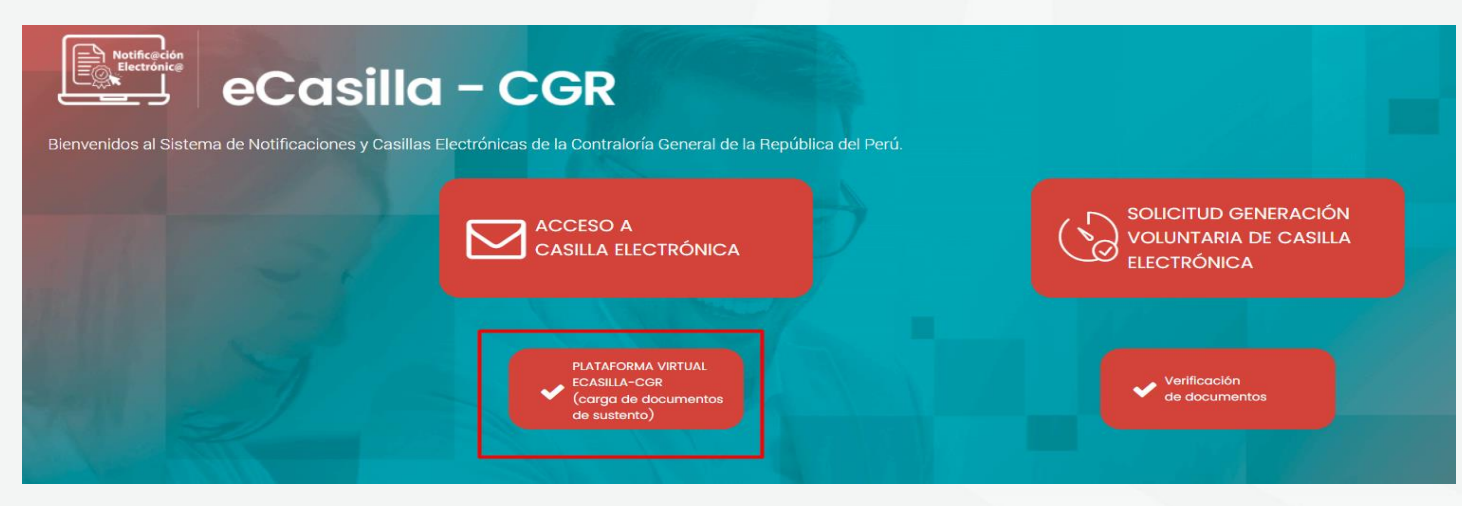

#### **Presentación de la Declaración Jurada de Datos Personales: Auxiliar de Casilla Electrónica**

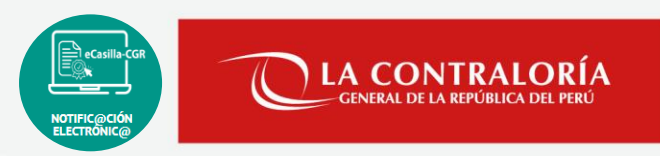

Los auxiliares de casilla cuentan con los siguientes medios para presentar ante Contraloría la "declaración jurada de datos personales en el marco de la notificación electrónica en el sistema nacional de control":

**1. Por Mesa de Partes de CGR**: Cuando se tiene el físico, con firma manuscrita.

**2. Por Mesa de Partes Virtual de CGR**: Cuando la DDJJ tiene firma digital, electrónica o manuscrita.

**3. Sistema eCasilla-CGR**: Utilizando el botón Registrar MPV que aparece en la sección Acciones, solo, cuando el administrado presentó la DDJJ por Plataforma Virtual eCasilla-CGR y auxiliar dio [conformidad](https://ecasilla.contraloria.gob.pe/pvirtual) de los documentos presentados.

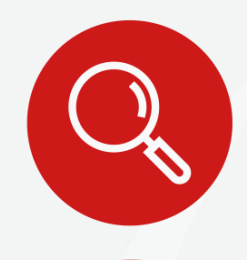

Para la presentación de la DDJJ, el Auxiliar de Casilla deberá verificar que la casilla se encuentre en estado "activada".

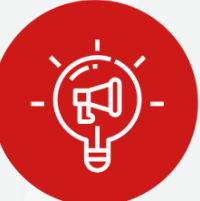

Una vez generada la DDJJ, el Auxiliar de Casilla recibirá alertas a su correo electrónico para que realice la presentación de la misma, las cuales cesarán una vez efectuada tal presentación.

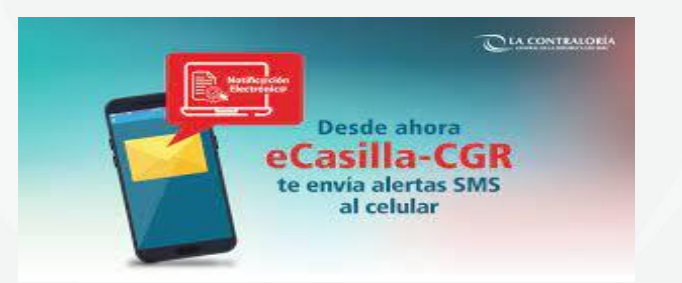

### **Responsabilidad del Auxiliar de Casilla Electrónica**

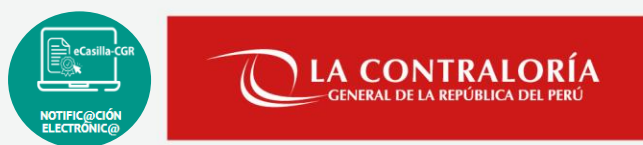

Documentar todo el procedimiento de creación y activación de la casilla electrónica.

Verificar que el cargo de notificación de los anexos 07, 08 y/o 09 cumpla con los parámetros de notificación personal establecido en el Texto Único Ordenado de la Ley N° 27444, Ley del Procedimiento Administrativo General.

Es indispensable la correcta notificación personal de los anexos para posteriormente proceder a la activación automática de la casilla electrónica del administrado.

La Subgerencia de Gestión Documentaria, de acuerdo a la Tercera Disposición Complementaria Final de la Directiva N° 007-2022-CG/DOC, realiza la supervisión y el monitoreo de las casillas electrónicas activadas de oficio o a pedido de parte. De advertir el incumplimiento de lo establecido en la Directiva y demás normativa procederá a realizar el deslinde de las responsabilidades correspondientes.

### **Notificación personal**

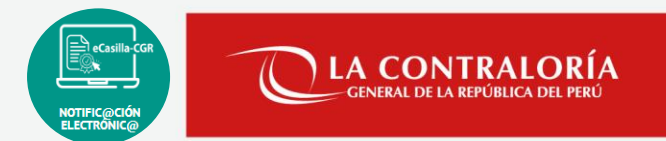

#### **Texto Único Ordenado de la Ley N° 27444 – Ley del Procedimiento Administrativo General, aprobado mediante Decreto Supremo N° 004-2019-JUS**

*"Artículo 21.- Régimen de la notificación personal*

*21.1. La notificación personal se hará en el domicilio que conste en el expediente, o en el último domicilio que la persona a quien deba notificar haya señalado ante el órgano administrativo en otro procedimiento análogo en la propia entidad dentro del último año.*

*21.2. En caso que el administrado no haya indicado domicilio, o que éste sea inexistente, la autoridad deberá emplear el domicilio señalado en el Documento Nacional de Identidad del administrado (…)"*

La notificación de los anexos 7, 8 y 9 se entenderá válidamente realizado desde su entrega en el domicilio del administrado y cumpliendo los requisitos exigidos por el TUO de la Ley del Procedimiento Administrativo General- Ley N° 27444.

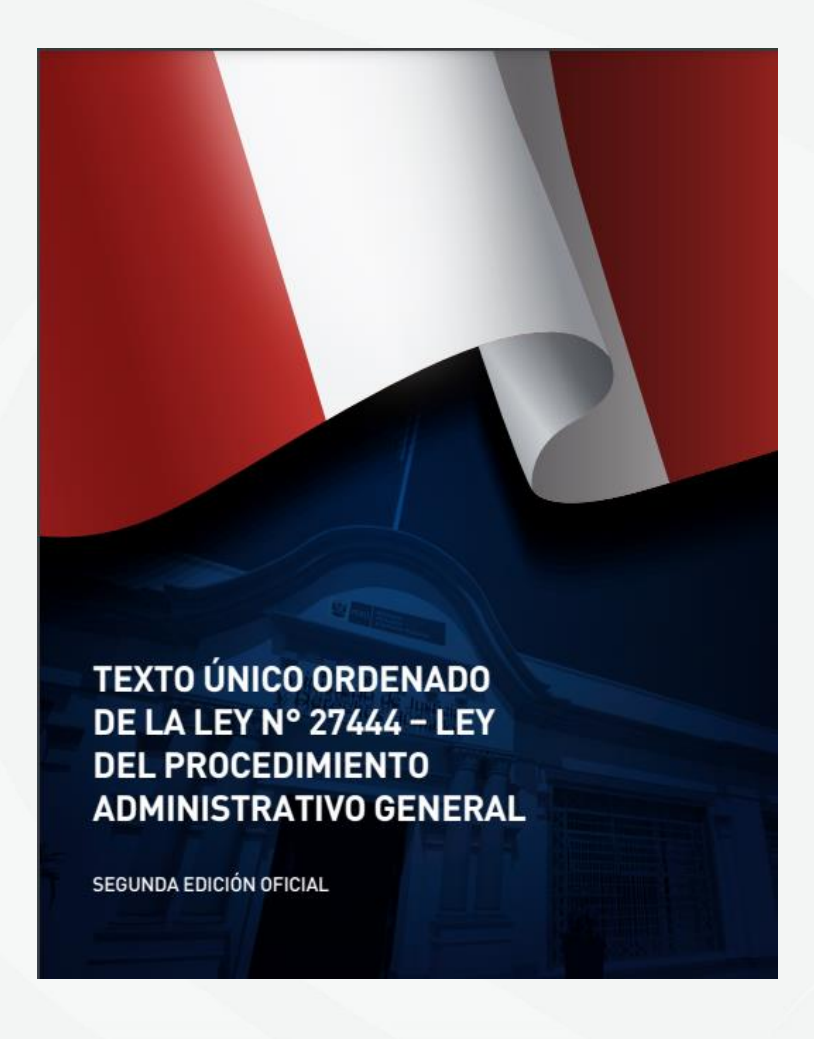

### **Validez, eficacia y cómputo de plazos**

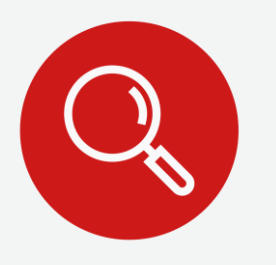

La notificación electrónica se entiende válidamente efectuada en el momento en que la cédula de notificación electrónica (Anexo 5) conjuntamente con el documento a notificar **son depositados en la casilla electrónica activa** del Usuario Receptor. Y, surte efecto con el solo acto de notificación. Siendo que el cómputo de plazos inicia el día hábil siguiente de haber realizado la notificación electrónica.

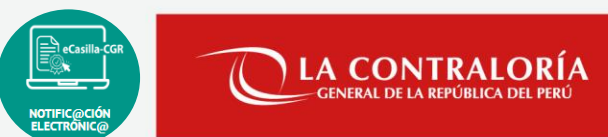

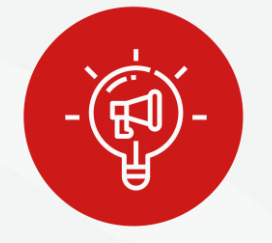

Para que la Notificación sea válida, previamente la casilla electrónica debió haber sido generada correctamente, caso contrario la activación defectuosa de la casilla podría conllevar a una nulidad de todas las notificaciones depositadas.

### **Obligación estatal de notificar**

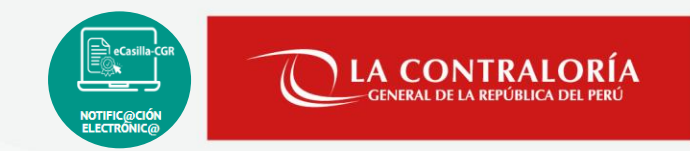

- Implica que el administrado tome conocimiento directamente del contenido del documento.
- O que exista la posibilidad real de que tome conocimiento de su existencia.
- El estado está obligado a diligenciar y probar que realizó correctamente notificación.

### **¿Es la notificación una obligación o un derecho?**

Para el Estado notificar es una obligación; pero para el administrado es un derecho y una garantía.

Si no cumples con diligenciar la notificación generas indefensión y violación del Debido Proceso.

Las notificaciones electrónicas a los usuarios receptores se deberán efectuar los días y horas hábiles de atención al público; es decir, de lunes a viernes de 08:30 a 17:30, a fin de que la notificación sea considerada con fecha del mismo día del depósito.

**¿Se puede hacer una notificación en día y hora inhábil?**

Sí, porque la norma no sanciona con nulidad.

**Texto Único Ordenado de la Ley N° 27444 – Ley del Procedimiento Administrativo General, aprobado mediante Decreto Supremo N° 004-2019-JUS**

#### **Artículo 18.- Obligación de notificar**

- La notificación del acto es **practicada de oficio** y su debido diligenciamiento es competencia de la entidad que lo dictó. **La notificación debe realizarse en día y hora hábil.**
- La notificación personal podrá ser efectuada a través de la propia entidad, por servicios de mensajería especialmente contratados para el efecto y en caso de zonas alejadas, podrá disponerse se practique por intermedio de las autoridades políticas del ámbito local del administrado.

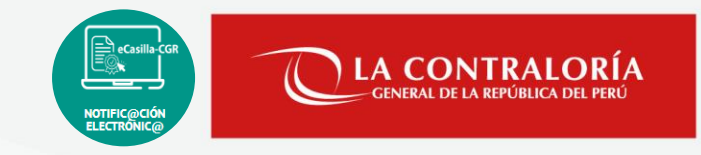

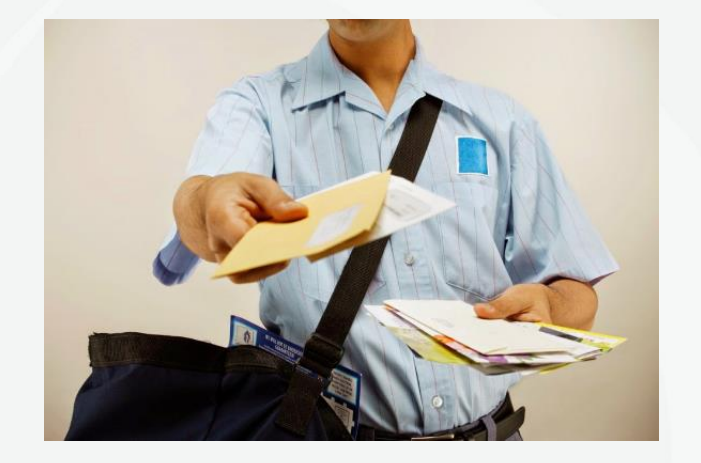

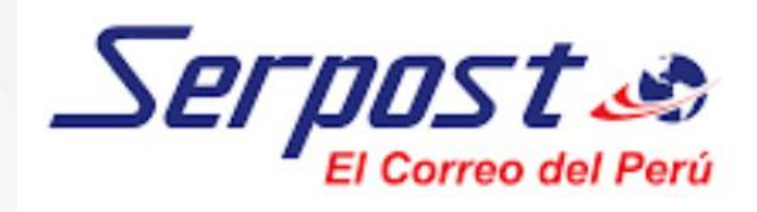

**Memorando Circular N° 000072-2022-CG/DOC**

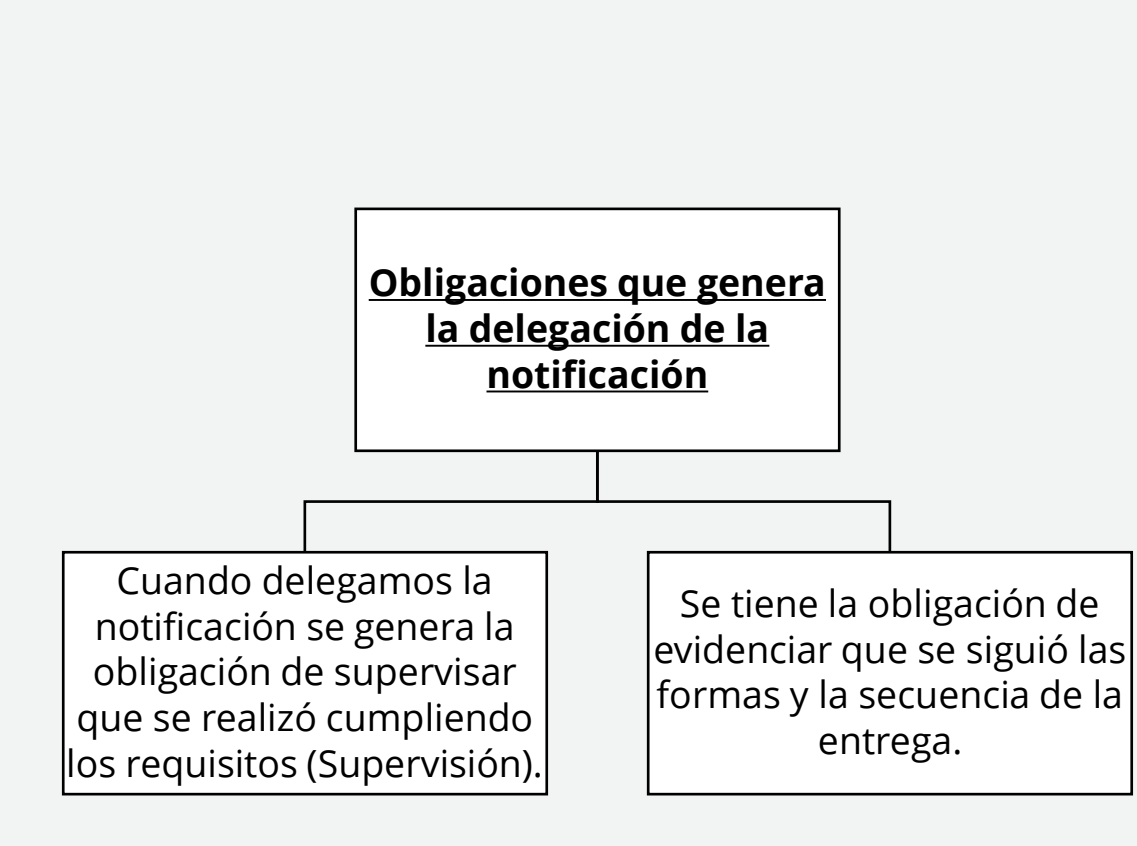

**Delegación de notificación**

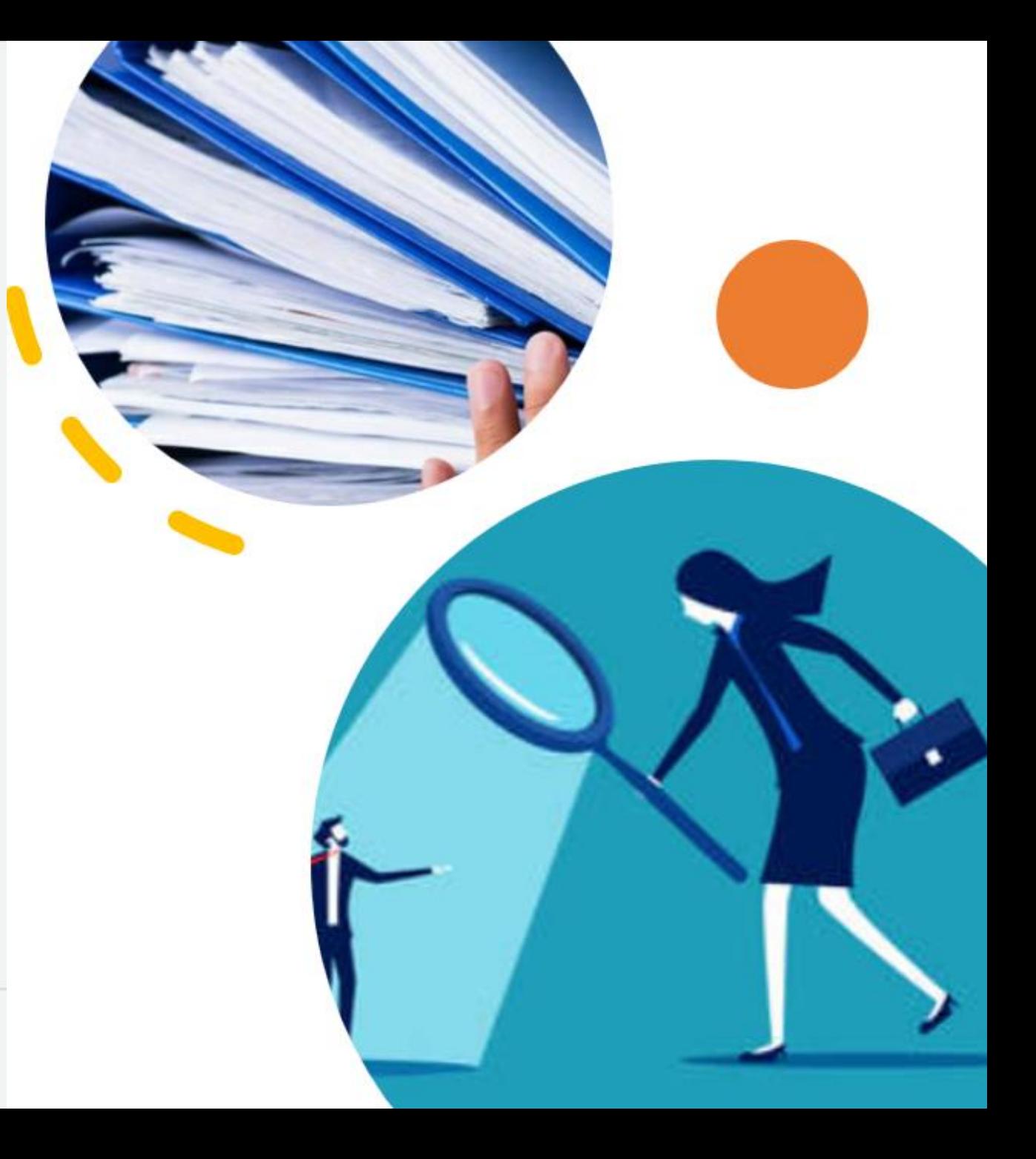

### **Requisitos esenciales de notificación personal**

En la notificación personal debe entregarse copia del acto notificado y **señalar la fecha y hora** en que es efectuada, recabando el nombre y firma de la persona con quien se entienda la diligencia.

#### Para personas Naturales

- Nombres y Apellidos completos
- Documento Nacional de Identidad (DNI, Carnet de Extranjería u otro documento de identificación).
- Firma de la persona que recibe la documentación.
- Relación o parentesco de persona que firma por el destinatario.
- Fecha y hora de recepción

#### 1 er Supuesto de notificación

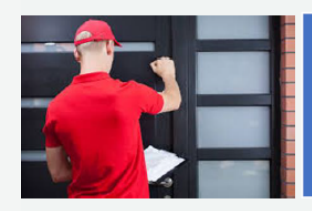

Se encuentra el administrado o su representante

Procede a notificar el documento y a firmar la cedula de notificación

Devuelve el cargo de notificación y la cédula al órgano emisor de la notificación

**THE REAL PROPERTY LA CONTRALORÍA** F.A. 27/10/2022 FA 27/10/2022 Decenio de la Igualdad de Oportunidades para Mujere<br>Año del Fortalecimiento de la Soberania Naci<br>Año del Bicentenario del Congreso de la República Jesús María, 26 de Octubre de 2022 OFICIO Nº 000104-2022-CG/OGPAS Señora: Elsa Rosa Chavez Medina RECIBIDO MENSAJERÍA Jr. Ricardo Palma M2 Dp. 202. Urbanización Santa Mónica Cusco/Cusco/Wanchag  $13^{\circ}$ Asunto : Atención de solicitud de copias certificadas Referencia Solicitud sin - EXPEDIENTE 1520220001714 (27SET2022) Tengo el agrado de dirigirme a usted en atención al documento de la referencia, mediante el  $31$ cual solicitó copia autenticada de la: "Resolución N° 621-2018-001-CG/INSAR de fecha 07 de diciembre de 2018 emitido en el Expediente 621-2018-CG/INSAR En tal sentido, en virtud de la atribución establecida en el literal m) del artículo 7-D del Reglamento de Organización y Funciones de la Contraloría General de la República: se ha verificado que en el referido expediente del procedimiento administrativo sancionador (PAS) usted estuvo comprendida en calidad de administrada; por lo que, su solicitud no constituye un pedido de acceso a la información pública bajo los alcances de la Ley N° 27806. Ley de Transparencia y Acceso a la información Pública, sino una petición administrativa en ejercicio del derecho de autodeterminación informativa, regulada por la Ley N° 27444, Ley del Procedimiento Administrativo General. En consecuencia, se remite adjunto al presente copias autentidadas de la Resolución N° 621-<br>2018-001-CG/INSAR de focha 07 de diciembre de 2018 emitida en el Expediente PAS N° 621-<br>2018-CG/INSAR, que será notificada en el J Santa Mónica distrito de Wanchag, Cusco; según su requerimiento en coordinación telefónica con el personal que tramitó la atención a la presente Documento firmado digitalmente<br>Marita Jacqueline Alzamora Tinagero Jefe de Oficina de Gestión de la Potestad Administrativa Sancionadora Contratoria General de la República Posa Chause Meding  $311648$ sonarda Pareja Mendosa **JMATESW** DNI: 23857512 Nro. Emisión: 03348 (E200 - 2022) Elab: (U63607 - E200) SERPOST - CUSCO  $C/31/10/22$  $(V^{\circ}B^{\circ})$ 

Esta es una copia auténtica imprimible de un documento electrónico archivada por la Contraloría General de l<br>- Regultica, aplicando lo dispuesto per el Art, 25 de D.S. 070-2013-PCM y la Tencea Disposición Complementant<br>- F

dirección web https://verificadoc.contraloria.gob.pe/verificadoc/inicio.do e ingresando el sig

 $12:40$ 

venticación: CCEVHYJ

**C digitalmente por<br>ARY REGALADO Rate**<br>Es FAU 2013/12/18972

**SUBGERENCIA DE GESTIÓN DOCUMENTARIA**

**LA CONTRALORÍA** 

### **Negativa a la recepción**

Si se **niega a firmar o recibir copia del acto notificado, se hará constar así en el acta**, teniéndose por bien notificado. En este caso la notificación dejará constancia de las características del lugar donde se ha notificado.

### **Obligaciones del notificador en caso de negativa a recepción y casos similares**

Utilizar la "Constancia de entrega de documento en caso de negativa" para acreditar que se realizó la diligencia; pero que la persona que se encontraba en el domicilio se negó al recibir el documento o suscribir el cargo de recepción.

Debes dejar la notificación y los adjuntos porque para la entidad se entiende válido, mientras el incidente no sea comunicado formalmente a la entidad que ocurrió.

En esos casos donde la persona es reacia o resiste, se recomienda tomar una foto al lugar de la visita.

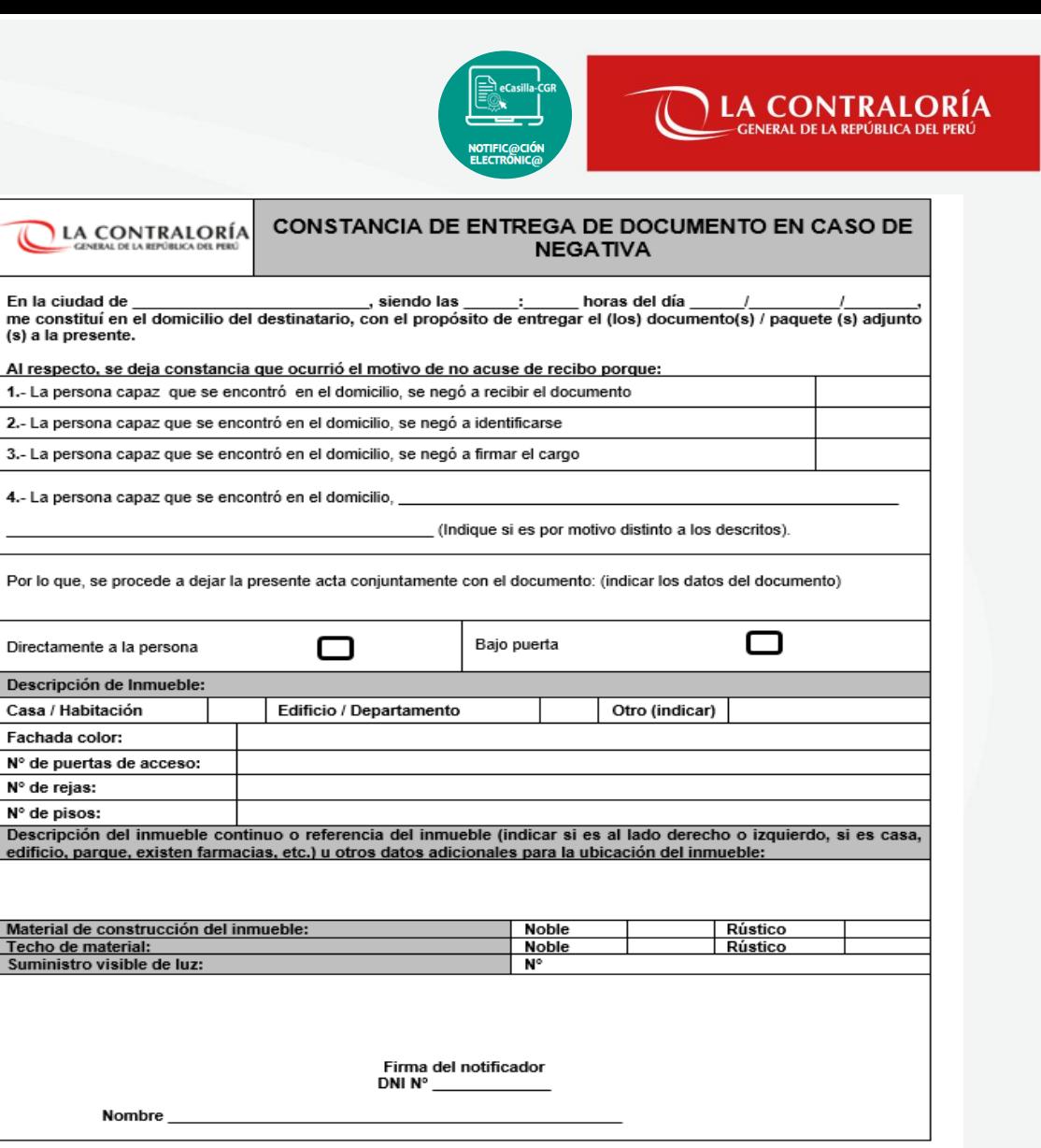

#### **No se encuentra persona capaz o no se encuentra a ninguna persona en el domicilio**

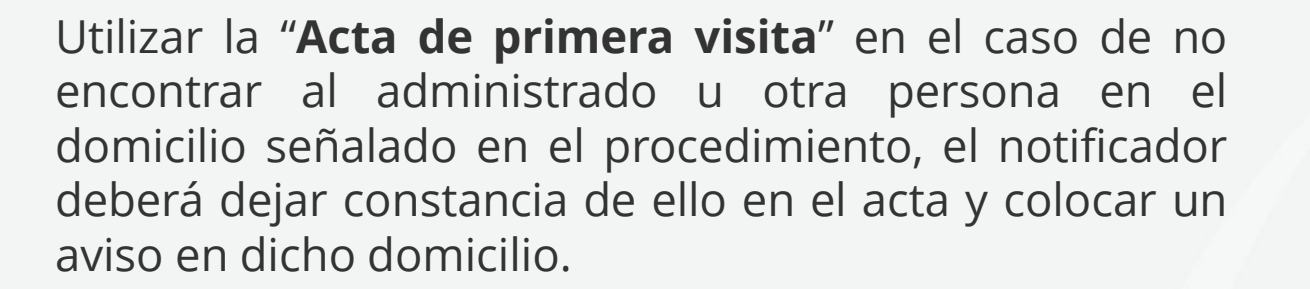

En la puerta pegar el "**Aviso De Notificación**" de la primera visita donde se indica que se realizará una segunda visita indicando la nueva fecha en que se hará efectiva la siguiente notificación.

Indicar que se programa la segunda visita para el siguiente día hábil siguiente o el segundo día hábil siguiente.

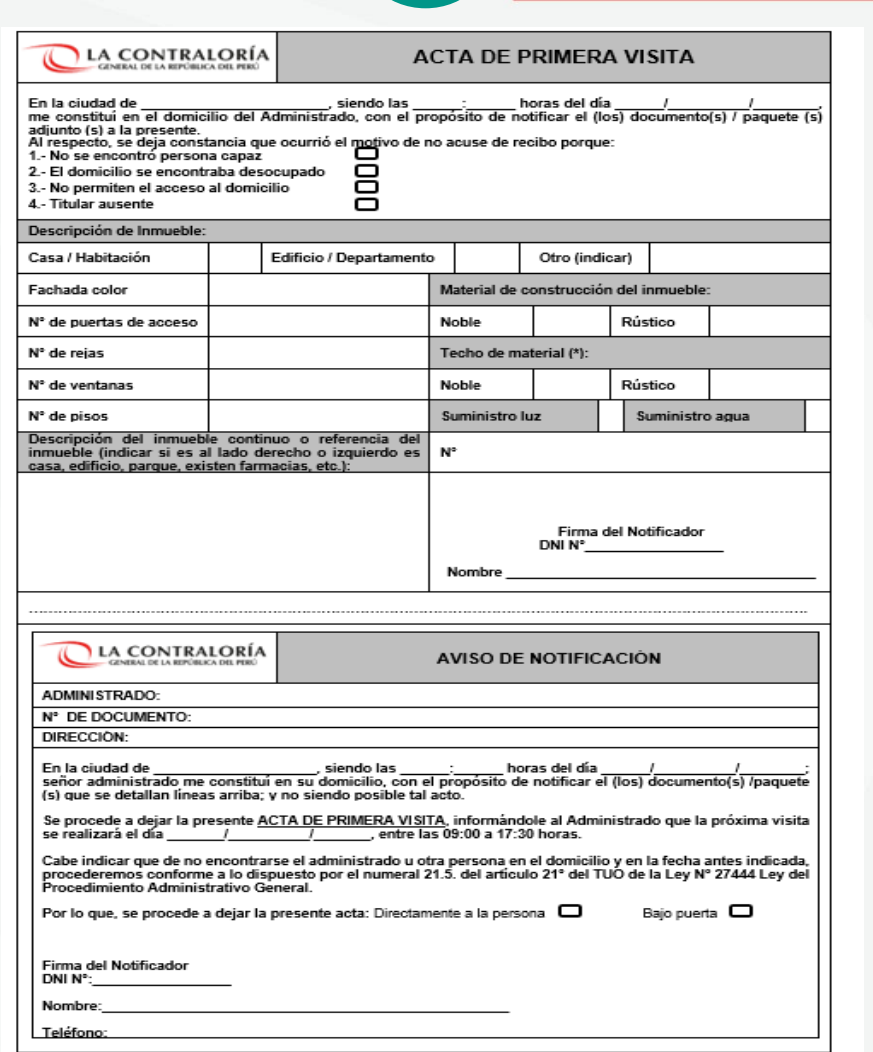

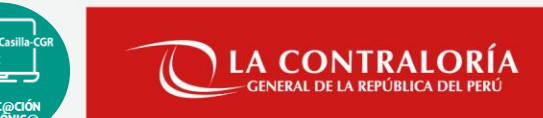

**En la segunda visita tampoco se encuentra persona capaz o no se encuentra a ninguna persona en el domicilio**

Utilizar la "**Acta de segunda visita**" en el caso de no encontrar por segunda oportunidad al administrado u otra persona en el domicilio señalado en el procedimiento.

Dejar los anexos, el documento y la "**Constancia de notificación bajo puerta**"

Se **recomienda** que la 1ra visita y la segunda sean en horarios distintos, no se puede realizar la segunda visita el mismo día de la primera visita.

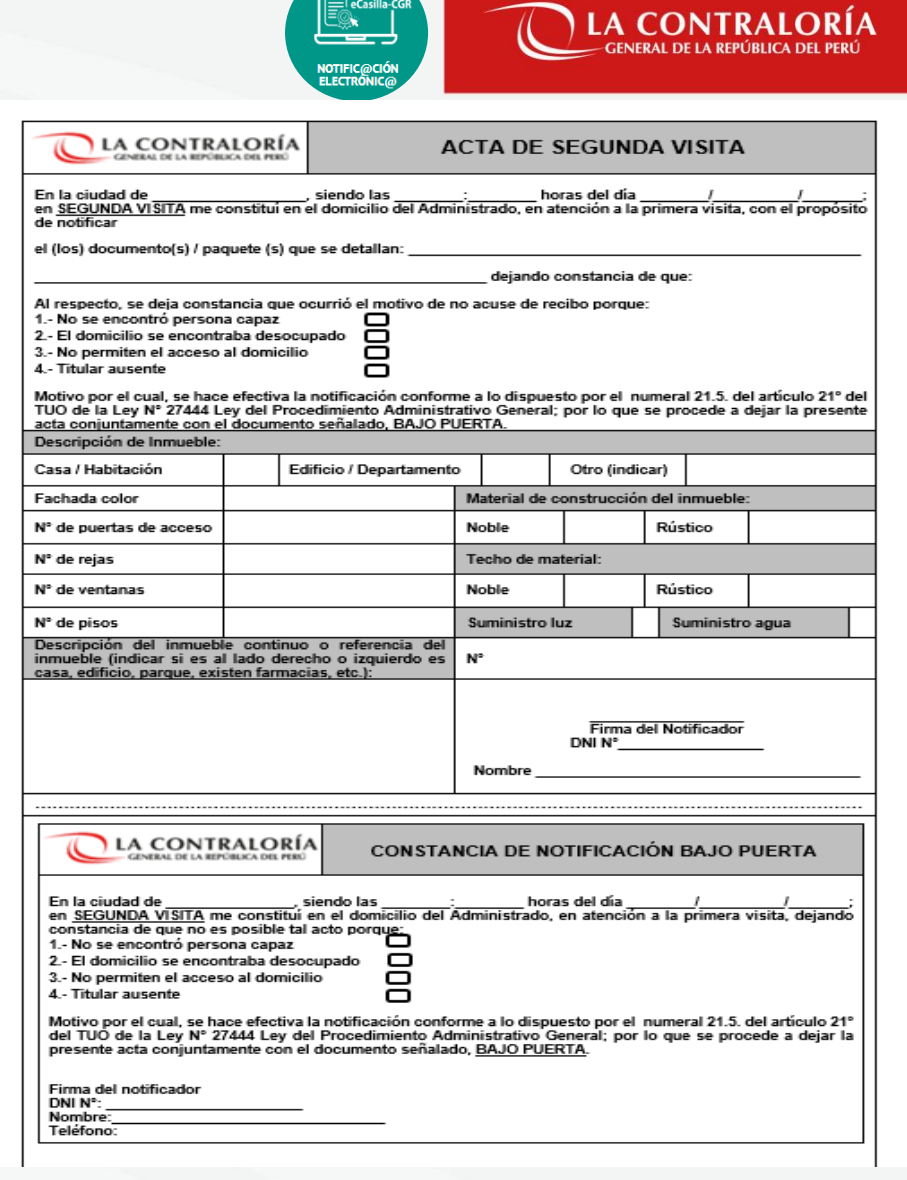

En caso el domicilio es inexistente

Se hará constar en el Acta

Se entrega el Acta y la cédula de notificación sin notificar al órgano emisor al día siguientes, mas el término de la distancia

### **Obligaciones del notificador en caso de domicilio inexistente y casos similares**

- Utilizar la "Constancia de notificación infructuosa"
- No dejar la notificación y dejar constancia del incidente.

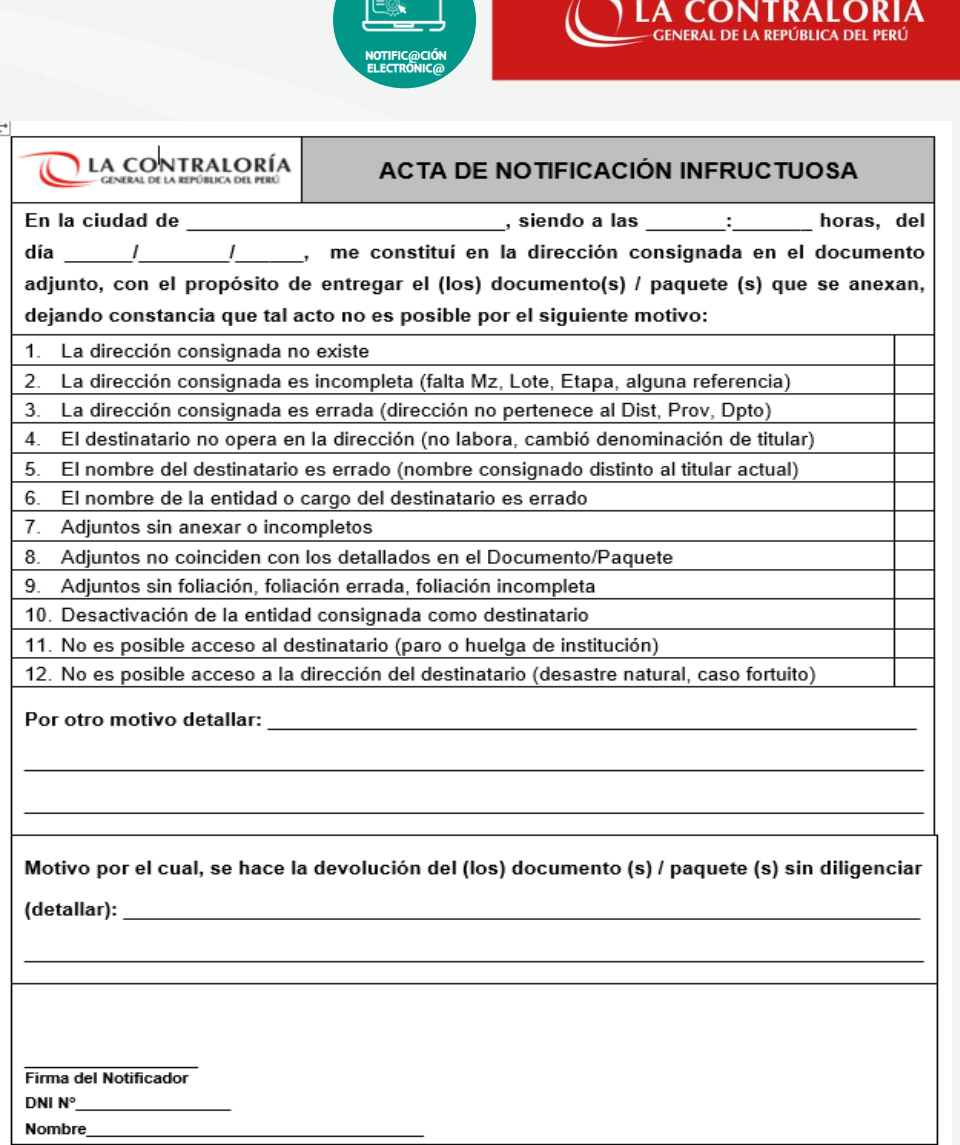

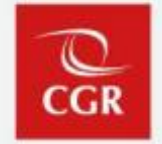

Es la notificación que se ha Ilevado a cabo incumpliendo algún requisito establecido en el Artículo 21 del TUO de la Ley 27444 – Régimen de la notificación personal.

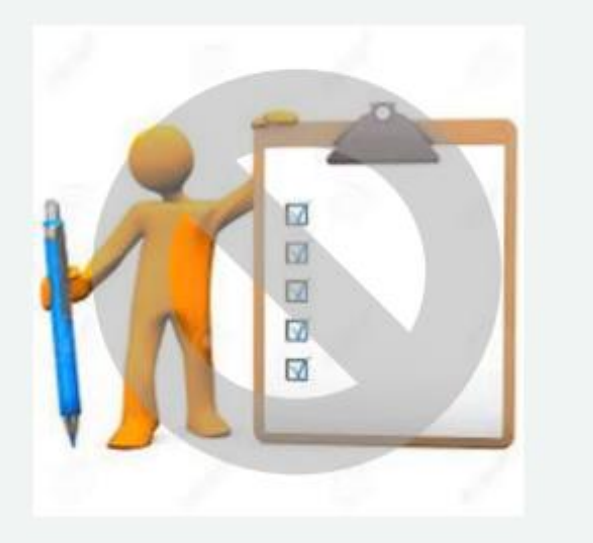

### *¿Qué es notificación defectuosa?* **<b>***Qué origina una notificación defectuosa del* Anexo 7, 8 o 9?

Ocasiona la nulidad del procedimiento de asignación de casilla electrónica, y por lo tanto de las notificaciones allí depositadas, e inclusive podría conllevar a una nulidad del proceso de control y/o administrativo. Además de afectar el debido procedimiento, y generar indefensión del administrado.

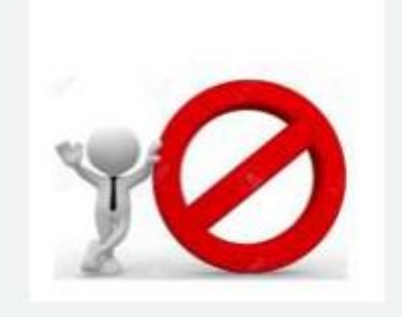

#### **¿Qué debo hacer ante un caso de notificación** defectuosa?

Deberá coordinar inmediatamente con el personal CGR que se encuentre a cargo de mensajería de la U.O, a fin de volver a realizar el diligenciamiento de la notificación a la brevedad posible, indicando la calidad de muy urgente.

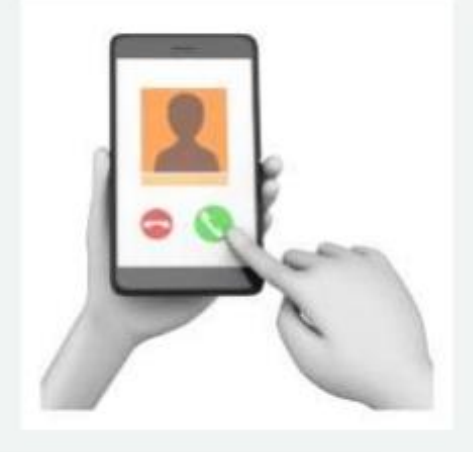

### **Consideraciones finales**

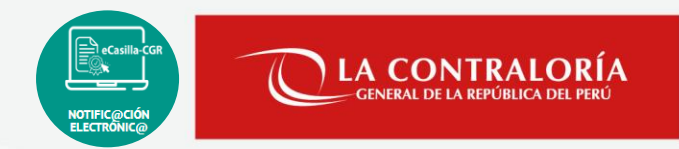

- 1. Del jefe de la Unidad Orgánica o del Órgano de Control Institucional:
	- Es el responsable de asignar los roles del Sistema de eCasilla-CGR (Auxiliar de Casilla Electrónica y usuario notificador) a través del SARI, por lo que deberá cautelar la idoneidad del personal a quien otorga los accesos.
	- Supervisar constantemente que las casillas electrónicas activadas automáticamente hayan cumplido estrictamente con el procedimiento establecido.
	- Capacitar al personal al que le designe alguno de los roles.
- 2. Del Auxiliar de Casilla Electrónica:
	- Subir al Sistema eCasilla-CGR, junto al Anexo N° 7 u 8, toda la documentación recabada en todo el procedimiento de creación y activación de casillas electrónicas.
	- Verificar que el Anexo N° 07 sea realizado conforme el artículo 21° del TUO de la LPAG (domicilio declarado y FICHA RENIEC).
	- Observar los lineamientos establecidos en el Memorando Circular N° 000072-2022-CG/DOC y lo establecido en el TUO de la Ley N° 27444, Ley del Procedimiento Administrativo General.
	- Hacer uso de los servicios de mensajería contratados por la CGR.

### **Manuales y lineamientos**

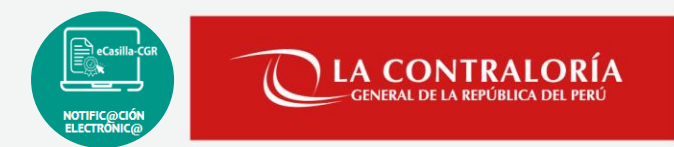

1. Manual del Auxiliar de Casilla Electrónica Asignación Obligatoria: Persona Natural:

[https://doc.contraloria.gob.pe/ecasilla/docs/manuales/Manuales\\_para\\_el\\_Auxiliar/Manual\\_del\\_Auxiliar\\_d](https://doc.contraloria.gob.pe/ecasilla/docs/manuales/Manuales_para_el_Auxiliar/Manual_del_Auxiliar_de_Casilla_Electronica_Persona_Natural.pdf) [e\\_Casilla\\_Electronica\\_Persona\\_Natural.pdf](https://doc.contraloria.gob.pe/ecasilla/docs/manuales/Manuales_para_el_Auxiliar/Manual_del_Auxiliar_de_Casilla_Electronica_Persona_Natural.pdf)

2. Manual del Auxiliar de Casilla Electrónica Asignación Obligatoria: Titular de Entidad:

[https://doc.contraloria.gob.pe/ecasilla/docs/manuales/Manuales\\_para\\_el\\_Auxiliar/Manual\\_del\\_Auxiliar\\_d](https://doc.contraloria.gob.pe/ecasilla/docs/manuales/Manuales_para_el_Auxiliar/Manual_del_Auxiliar_de_Casilla_Electronica_Titular_Entidad.pdf) [e\\_Casilla\\_Electronica\\_Titular\\_Entidad.pdf](https://doc.contraloria.gob.pe/ecasilla/docs/manuales/Manuales_para_el_Auxiliar/Manual_del_Auxiliar_de_Casilla_Electronica_Titular_Entidad.pdf)

3. Manual del Auxiliar de Casilla Electrónica Asignación Obligatoria – Activación Automática.

[https://doc.contraloria.gob.pe/ecasilla/docs/manuales/Manuales\\_para\\_el\\_Auxiliar/Manual\\_del\\_Auxiliar\\_d](https://doc.contraloria.gob.pe/ecasilla/docs/manuales/Manuales_para_el_Auxiliar/Manual_del_Auxiliar_de_Casilla_Electronica_Activacion_Automatica.pdf) [e\\_Casilla\\_Electronica\\_Activacion\\_Automatica.pdf](https://doc.contraloria.gob.pe/ecasilla/docs/manuales/Manuales_para_el_Auxiliar/Manual_del_Auxiliar_de_Casilla_Electronica_Activacion_Automatica.pdf)

4. Manual del Perfil Operador de Casilla Electrónica.

[https://doc.contraloria.gob.pe/ecasilla/docs/Manual\\_del\\_Operador\\_de\\_Casilla\\_Electronica.pdf](https://doc.contraloria.gob.pe/ecasilla/docs/Manual_del_Operador_de_Casilla_Electronica.pdf)

5. Memorando Circular N° 000072-2022-CG/DOC.

[https://doc.contraloria.gob.pe/ecasilla/docs/MEMORANDO\\_CIRCULAR-000072-2022-](https://doc.contraloria.gob.pe/ecasilla/docs/MEMORANDO_CIRCULAR-000072-2022-Lineamientos_y_capacitacion_notificacion_personal_para_activacion_casillas.pdf) [Lineamientos\\_y\\_capacitacion\\_notificacion\\_personal\\_para\\_activacion\\_casillas.pdf](https://doc.contraloria.gob.pe/ecasilla/docs/MEMORANDO_CIRCULAR-000072-2022-Lineamientos_y_capacitacion_notificacion_personal_para_activacion_casillas.pdf)

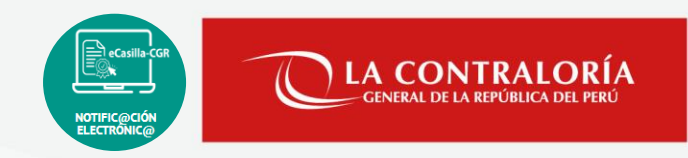

# **Canales de atención: eCasilla-CGR**

Atención de consultas del **tipo legal** sobre la aplicación de la Directiva N° 007-2022-CG/DOC "Notificaciones Electrónicas en el Sistema Nacional de Control".

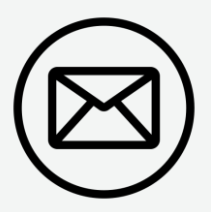

**Dirigirse al correo electrónico:** 

consultaslegalescasilla@contraloria.gob.pe

Atención de consultas y/o reporte de incidencias; relacionadas con el uso del sistema de casilla electrónica, se realiza generando un ticket describiendo claramente y adjuntando una captura de pantalla completa, de ser necesario:

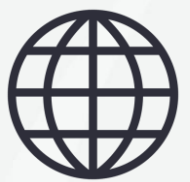

**Generar su ticket:** 

<https://aplicativoscgr.contraloria.gob.pe/proactivanet/portal/>

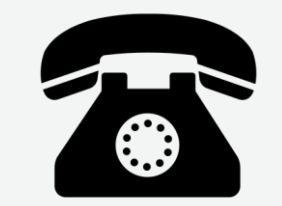

**Número de atención consultas legales:**

(01) 3303000 - Anexo 1725

# **SESIÓN PRÁCTICA**

*Sistema de Notificaciones y Casilla Electrónicas eCasilla-CGR* 

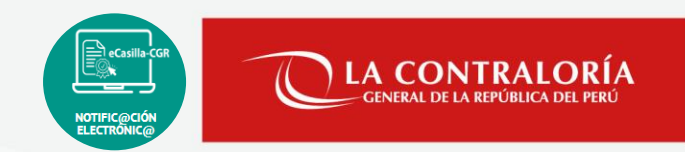

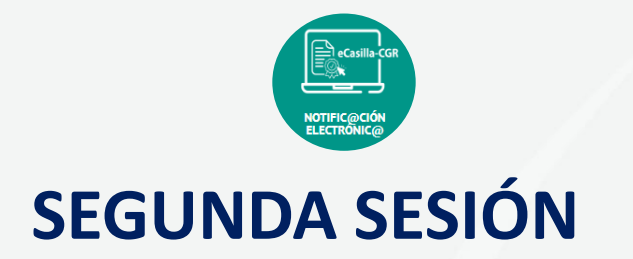

- 1. Procedimiento de creación y activación de la casilla electrónica:
	- Creación de casilla electrónica con correo PERSONAL vinculado.
	- Creación de casilla electrónica sin correo PERSONAL vinculado.
	- Activación automática.
- 2. Presentación de la Declaración jurada de datos personales

# **01**

# **Proceso de creación y activación de la casilla electrónica**

Proceso de Creación y Activación de la Casilla Electrónica

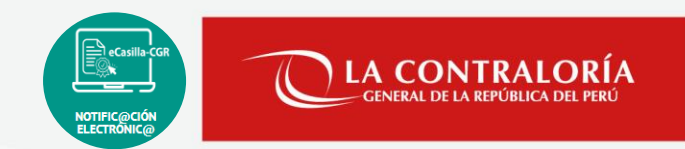

Actualmente existen dos modalidades que permiten iniciar el proceso de creación de la casilla electrónica, de un administrado:

- 1. Por Solicitud Voluntaria.
- 2. Por Asignación Obligatoria:
	- a. Con correo vinculado a CGR.
	- b. Sin correo vinculado a CGR.

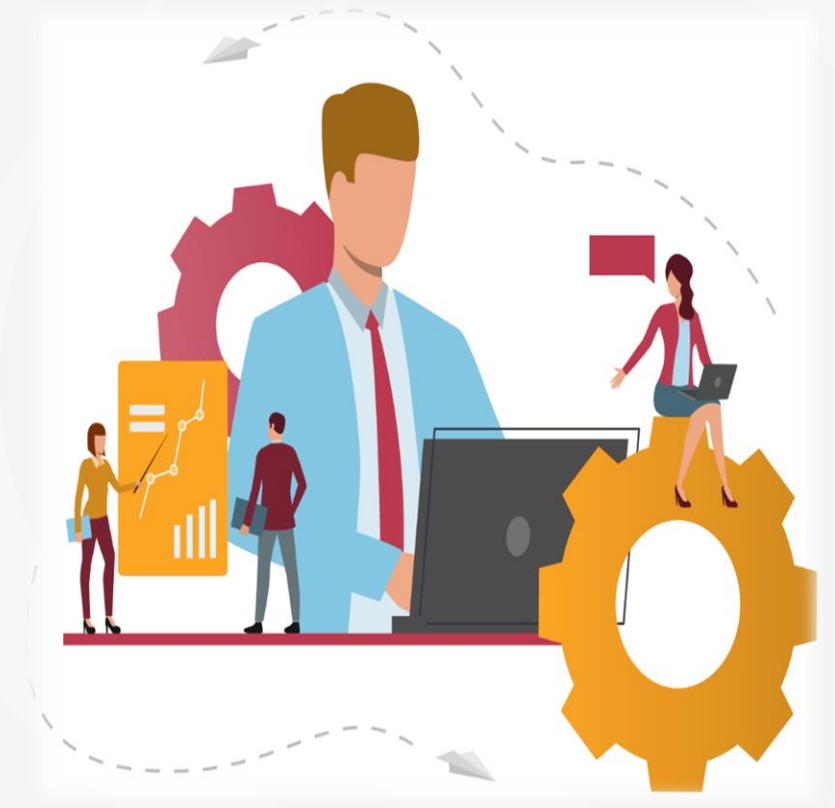

Proceso de Creación y Activación de la Casilla Electrónica

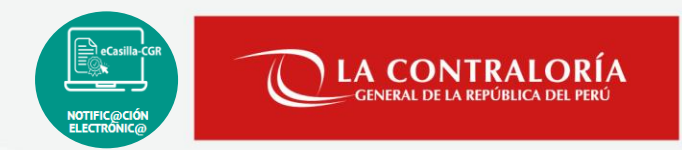

1. Flujo de creación y activación de la casilla electrónica por Solicitud Voluntaria

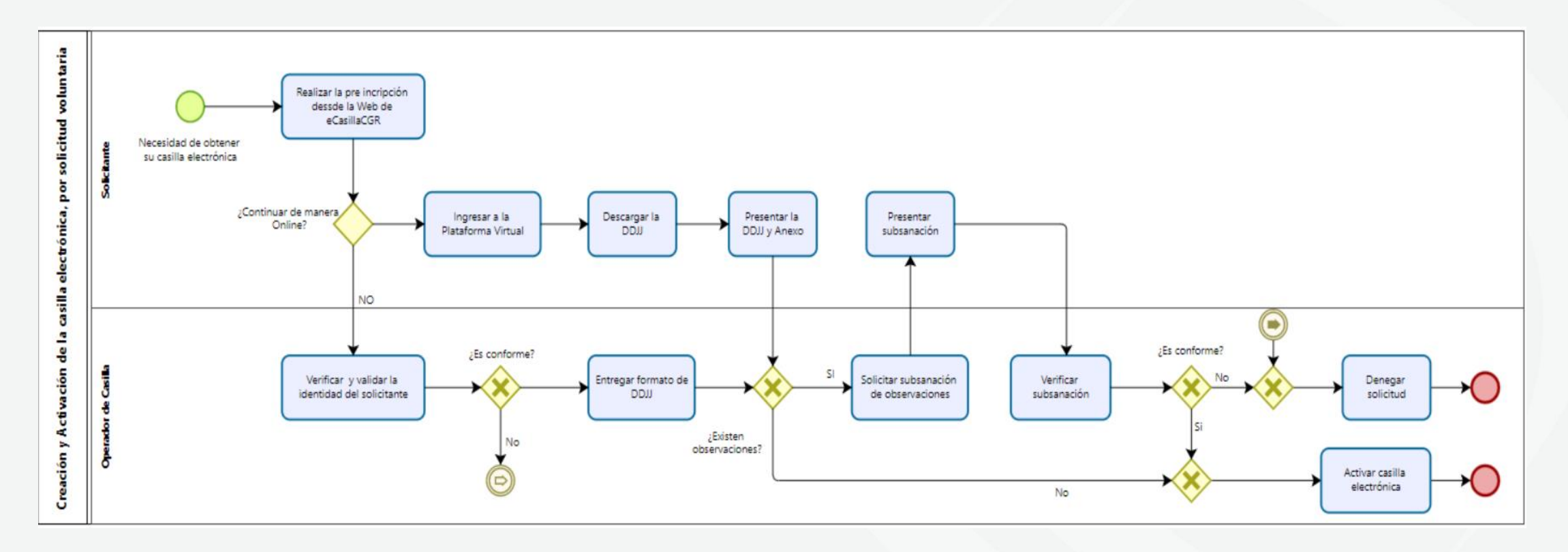

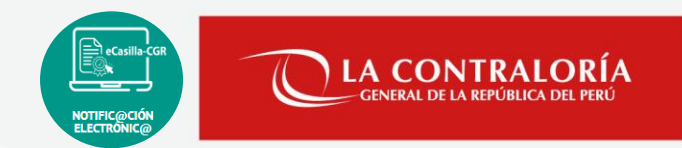

Proceso de creación y activación de la casilla electrónica por Solicitud Voluntaria

### ¿Cuándo se realiza el proceso de creación de la casilla por solicitud voluntaria?

Cuando las personas naturales o jurídicas que requieran una casilla electrónica no estén comprendidas en el alcance de su uso obligatorio, según lo indicado en la vigente directiva.

### ¿Quién inicia el proceso de creación de la casilla por solicitud voluntaria?

La persona natural o jurídica que requiera una casilla electrónica; desde la Web de casilla electrónica: <https://ecasilla.contraloria.gob.pe/login>

Manual del Operador de casilla electrónica:

[https://doc.contraloria.gob.pe/ecasilla/docs/Manual\\_del\\_Operador\\_de\\_Casilla\\_Electronica.pdf](https://doc.contraloria.gob.pe/ecasilla/docs/Manual_del_Operador_de_Casilla_Electronica.pdf)

Proceso de Creación y Activación de la Casilla Electrónica

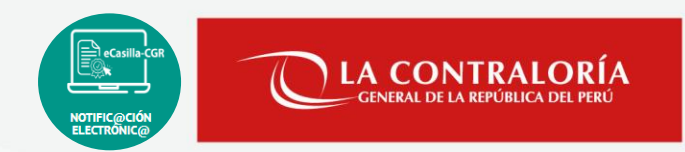

### 2. Flujo de creación y activación de la casilla electrónica por Asignación Obligatoria: Con correo PERSONAL vinculado

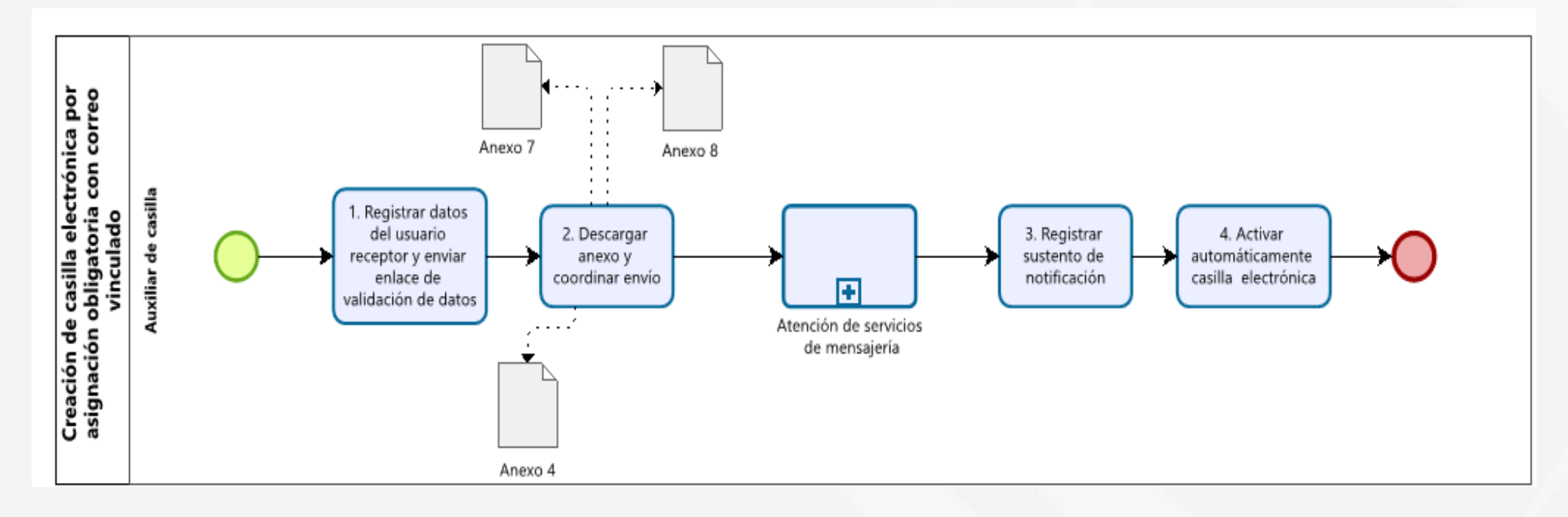

Proceso de Creación y Activación de la Casilla Electrónica

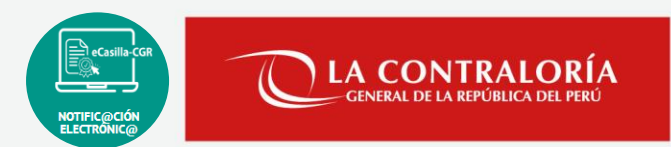

Proceso de creación y activación de la casilla electrónica por Asignación Obligatoria: Con correo PERSONAL vinculado

### ¿Cuándo se realiza el proceso de creación de la casilla por Asignación Obligatoria?

Cuando el (ex)funcionario o (ex)servidor, se encuentra relacionado con algún proceso de control o procedimiento administrativo, a cargo de la Contraloría u OCI, así como al titular de la entidad.

¿Quién inicia el proceso de creación de la casilla por Asignación Obligatoria? El auxiliar de casilla electrónica es quien inicia el proceso de creación y activación de la casilla electrónica.

### ¿En qué casos, se realiza este procedimiento?

Cuando el sistema de casilla electrónica cuenta con el correo electrónico **PERSONAL** del administrado, o el correo **PERSONAL** digitado por auxiliar es reconocido por el sistema de casilla.

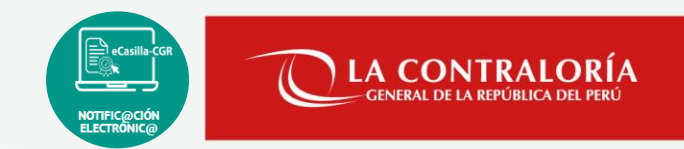

#### Flujo de creación y activación de la casilla electrónica por Asignación Obligatoria: Sin correo PERSONAL vinculado

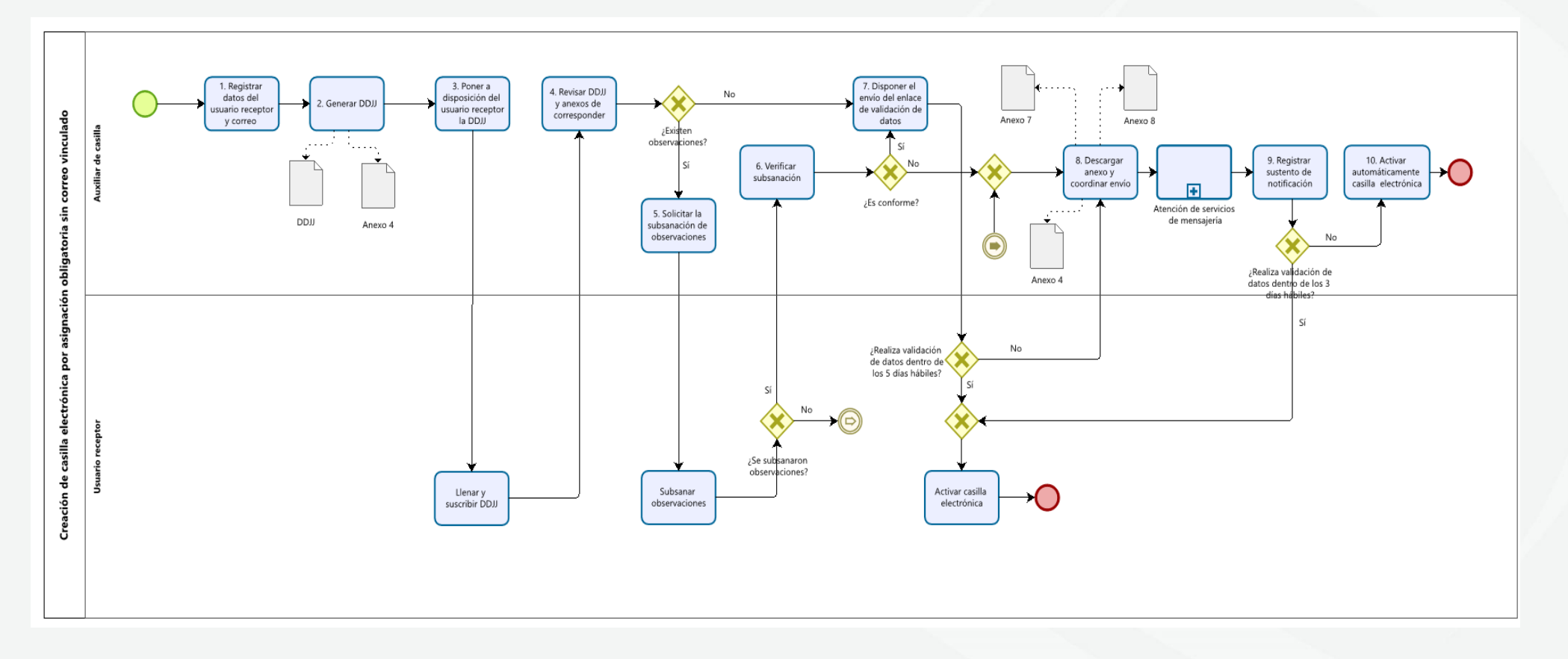

Proceso de Creación y Activación de la Casilla Electrónica

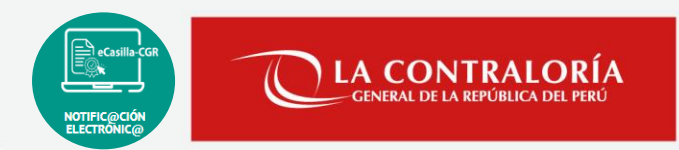

### Proceso de creación y activación de la casilla electrónica por Asignación Obligatoria: Sin correo PERSONAL vinculado

¿En qué casos, se realiza este procedimiento?

Cuando no se cuenta con el correo electrónico **PERSONAL** del administrado, o el correo **PERSONAL** digitado por auxiliar no es reconocido por el sistema de casilla.

#### Manuales del auxiliar de casilla electrónica:

[https://doc.contraloria.gob.pe/ecasilla/docs/manuales/Manuales\\_para\\_el\\_Auxiliar/Manual\\_del\\_Auxiliar\\_de\\_](https://doc.contraloria.gob.pe/ecasilla/docs/manuales/Manuales_para_el_Auxiliar/Manual_del_Auxiliar_de_Casilla_Electronica_Persona_Natural.pdf) [Casilla\\_Electronica\\_Persona\\_Natural.pdf](https://doc.contraloria.gob.pe/ecasilla/docs/manuales/Manuales_para_el_Auxiliar/Manual_del_Auxiliar_de_Casilla_Electronica_Persona_Natural.pdf)

https://doc.contraloria.gob.pe/ecasilla/docs/manuales/Manuales\_para\_el\_Auxiliar/Manual\_del\_Auxiliar\_de [Casilla\\_Electronica\\_Titular\\_Entidad.pdf](https://doc.contraloria.gob.pe/ecasilla/docs/manuales/Manuales_para_el_Auxiliar/Manual_del_Auxiliar_de_Casilla_Electronica_Titular_Entidad.pdf)

# **DEMO:**

# **Creación y Activación de la casilla electrónica**

# **Activación automática de la Casilla Electrónica**

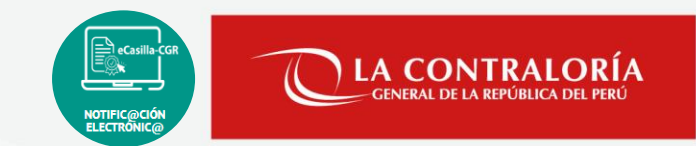

### ¿Cuándo se realiza la activación automática de la casilla electrónica?

Cuando el administrado o usuario receptor, no llena la Declaración Jurada de Datos Personales o no ingresa al enlace de validación de datos, en los plazos establecidos en la vigente directiva.

### ¿Quién realiza la activación automática de la casilla electrónica?

La activación automática de la casilla electrónica, lo realiza quien cumpla el rol de Auxiliar de Casilla.

[Manual del auxiliar de casilla electrónica](https://doc.contraloria.gob.pe/ecasilla/docs/manuales/Manuales_para_el_Auxiliar/Manual_del_Auxiliar_de_Casilla_Electronica_Activacion_Automatica.pdf)

https://doc.contraloria.gob.pe/ecasilla/docs/manuales/Manuales\_para\_el\_Auxiliar/Manual\_del\_Auxiliar\_de [Casilla\\_Electronica\\_Activacion\\_Automatica.pdf](https://doc.contraloria.gob.pe/ecasilla/docs/manuales/Manuales_para_el_Auxiliar/Manual_del_Auxiliar_de_Casilla_Electronica_Activacion_Automatica.pdf)

# **DEMO:**

# **Activación automática de la Casilla Electrónica**

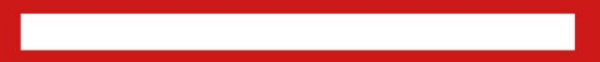

# **Proceso de creación de la casilla electrónica, por Asignación Obligatoria: Carga Masiva**

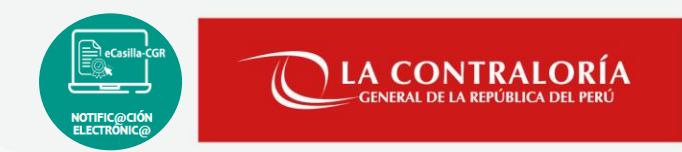

### ¿Cuándo se realiza el proceso de creación de casillas electrónicas utilizando la opción Carga Masiva?

Cuando se requiera crear las casillas a más de un administrado a la vez, como persona natural o titular de entidad.

Actualmente se permite 500 registros para personas naturales y 500 registros para titulares de entidad. ¿Cuál es el límite de creación de casillas electrónicas utilizando la opción Carga Masiva?

### Manual del Auxiliar de casilla electrónica:

https://doc.contraloria.gob.pe/ecasilla/docs/manuales/Manuales\_para\_el\_Auxiliar/Manual\_del\_Auxiliar\_de [Casilla\\_Electronica\\_Carga\\_Masiva\\_P.Natural.pdf](https://doc.contraloria.gob.pe/ecasilla/docs/manuales/Manuales_para_el_Auxiliar/Manual_del_Auxiliar_de_Casilla_Electronica_Carga_Masiva_P.Natural.pdf)

[https://doc.contraloria.gob.pe/ecasilla/docs/manuales/Manuales\\_para\\_el\\_Auxiliar/Manual\\_del\\_Auxiliar\\_de\\_](https://doc.contraloria.gob.pe/ecasilla/docs/manuales/Manuales_para_el_Auxiliar/Manual_del_Auxiliar_de_Casilla_Electronica_Carga_Masiva_Titular.pdf) [Casilla\\_Electronica\\_Carga\\_Masiva\\_Titular.pdf](https://doc.contraloria.gob.pe/ecasilla/docs/manuales/Manuales_para_el_Auxiliar/Manual_del_Auxiliar_de_Casilla_Electronica_Carga_Masiva_Titular.pdf)

# **Presentación de la Declaración jurada de datos personales 02**

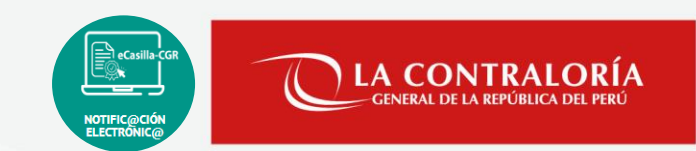

### a. PRESENTACIÓN DE LA DDJJ: DE LOS ADMINISTRADOS AL AUXILIAR DE CASILLA

Actualmente, los administrados cuentan con los siguientes medios para presentar ante el auxiliar de casilla a cargo de la creación de su casilla y/o comisión a cargo, la declaración jurada correctamente llenada y firmada:

- **Presencial**: Cuando se entrega el físico, con firma manuscrita.
- **Medios Digitales**: Cuando la DDJJ tiene firma digital, electrónica o manuscrita.
- **Plataforma Virtual ecasilla-CGR**: Cuando el administrado utiliza el siguiente enlace para presentar la DDJJ [https://ecasilla.contraloria.gob.pe/pvirtual,](https://ecasilla.contraloria.gob.pe/pvirtual) la declaración jurada puede contener firma digital, electrónica o manuscrita y adicional, tiene que adjuntar un documento que contenga una foto actual y foto de su DNI ambas caras.

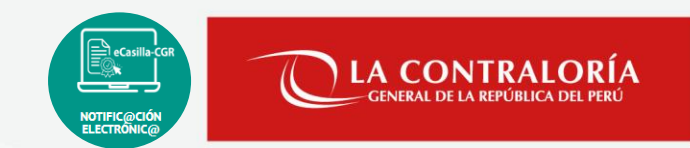

### b. PRESENTACIÓN DE LA DDJJ: DEL AUXILIAR DE CASILLA A CGR

Actualmente, los auxiliares de casilla cuentan con los siguientes medios para presentar ante Contraloría la "declaración jurada de datos personales en el marco de la notificación electrónica en el sistema nacional de control":

- **Por Mesa de Partes de CGR**: Cuando se tiene el físico, con firma manuscrita.
- **Por Mesa de Partes Virtual de CGR**: Cuando la DDJJ tiene firma digital, electrónica o manuscrita.
- Sistema eCasilla-CGR: Utilizando el botón Registrar MPV **80/B**· que aparece en la sección Acciones, solo, cuando el administrado presentó la DDJJ por [Plataforma](https://ecasilla.contraloria.gob.pe/pvirtual) Virtual eCasilla-[CGR](https://ecasilla.contraloria.gob.pe/pvirtual) y auxiliar dio conformidad de los documentos presentados.

Canales de atención: eCasilla-CGR

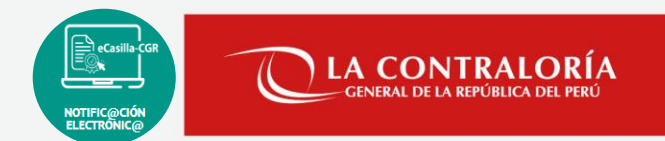

• **Central de Atención al Usuario para personal OCI y CGR**

<https://aplicativoscgr.contraloria.gob.pe/proactivanet/portal/>

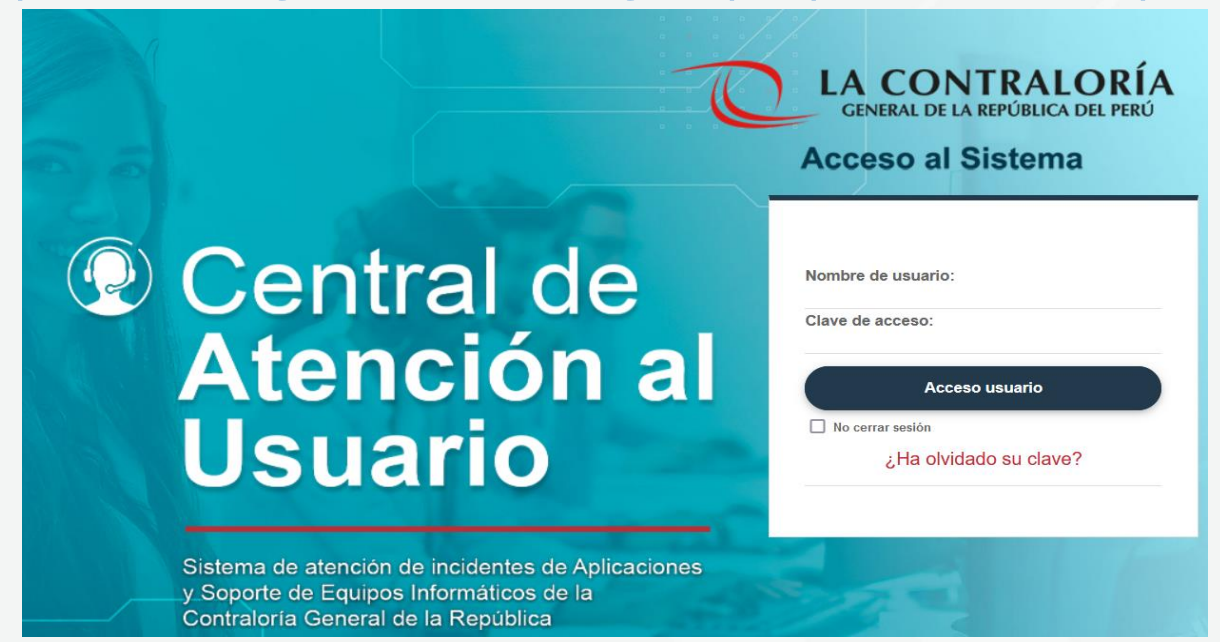

**IMPORTANTE**: Solo en caso de tener inconvenientes con el acceso a la plataforma web de la Central de Atención al Usuario y generar su ticket; por favor comunicarse al (01) 2073360 si está fuera de CGR; o llamar al #600 si se encuentra en CGR.

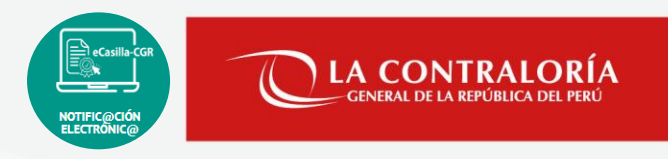

# **Canales de atención: eCasilla-CGR**

Atención de consultas del **tipo legal** sobre la aplicación de la Directiva N° 007-2022-CG/DOC "Notificaciones Electrónicas en el Sistema Nacional de Control".

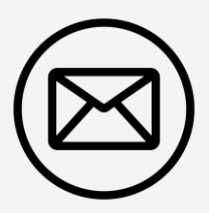

**Dirigirse al correo electrónico:** 

consultaslegalescasilla@contraloria.gob.pe

Consultas y/o reporte de incidencias; describiendo claramente y adjuntando una captura de pantalla completa:

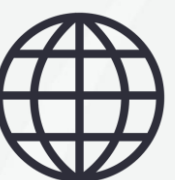

<https://aplicativoscgr.contraloria.gob.pe/proactivanet/portal/>

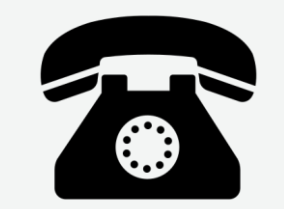

**Número de atención consultas legales:**

(01) 3303000 - Anexo 1725